IBM System Storage N series

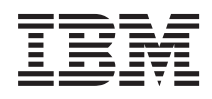

# Data ONTAP SMI-S Agent 4.1 Installation and Configuration Guide

## **Contents**

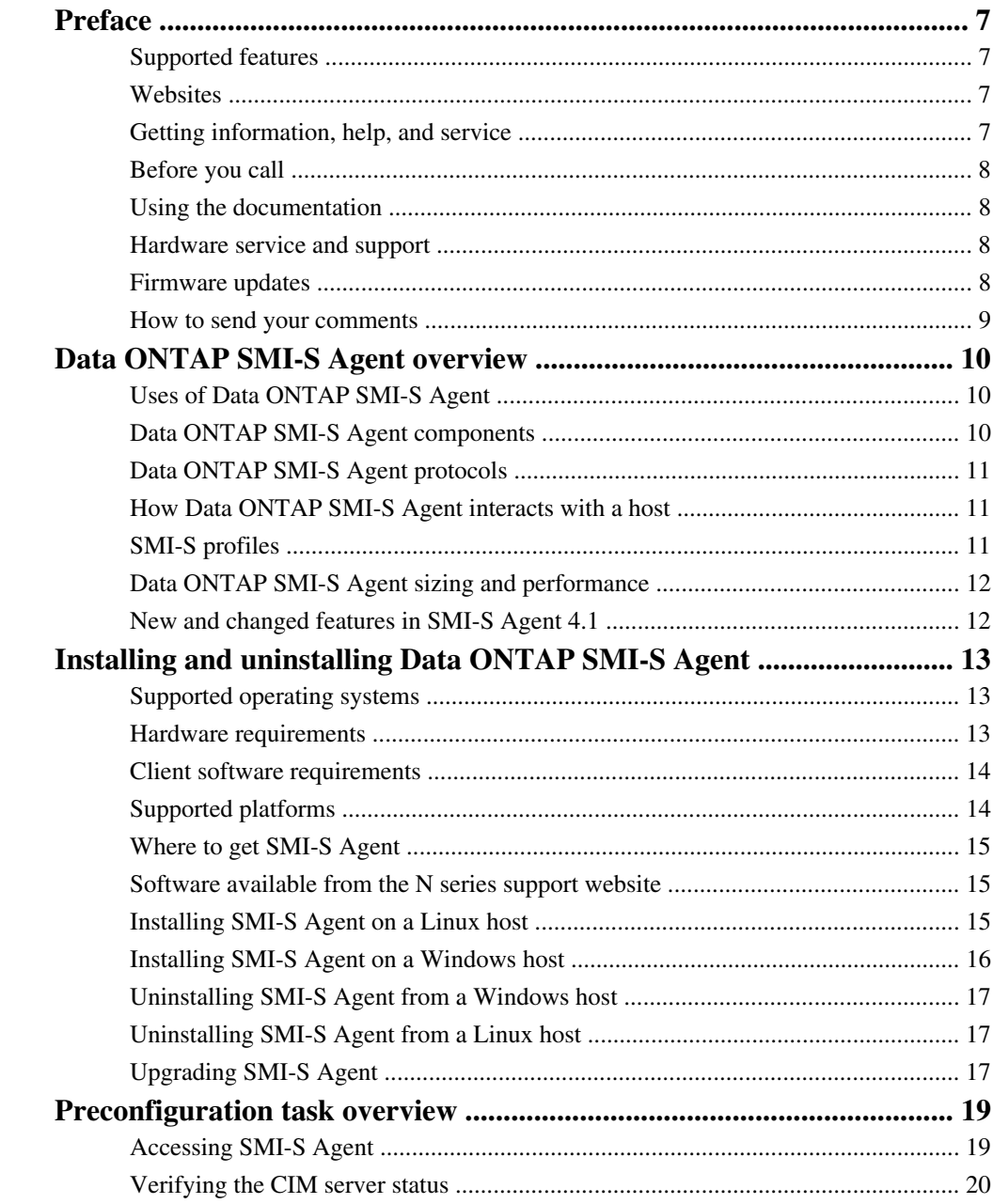

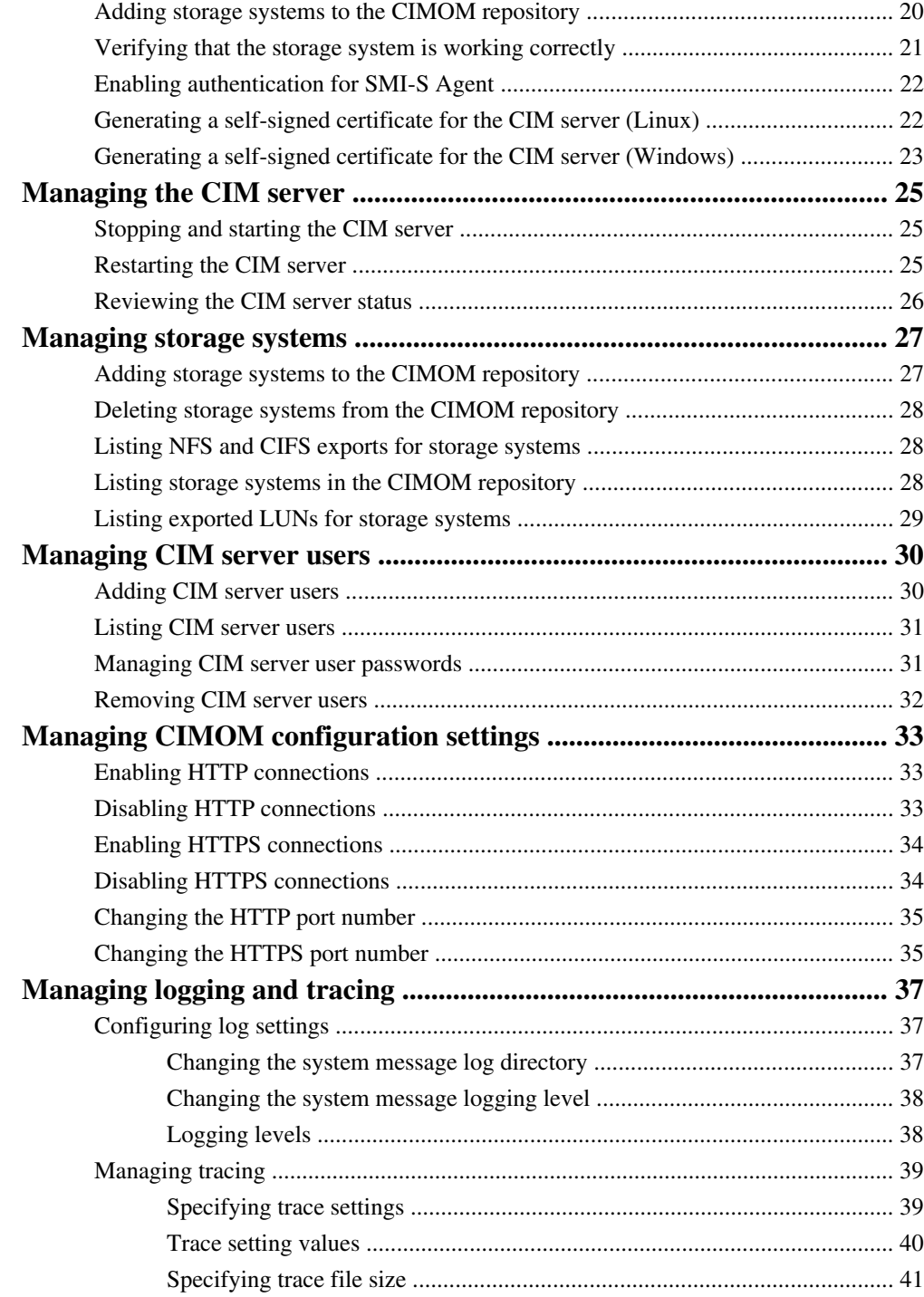

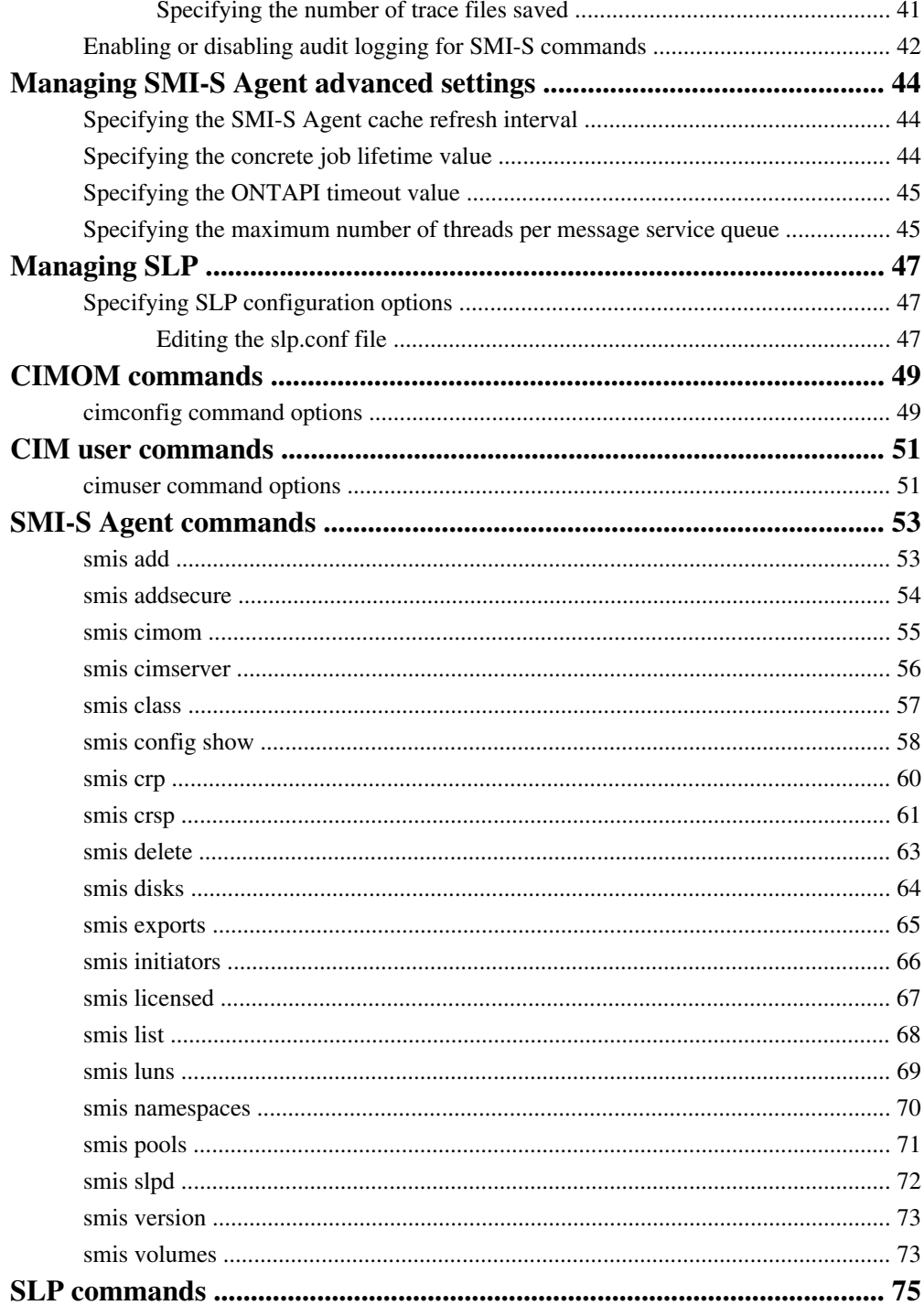

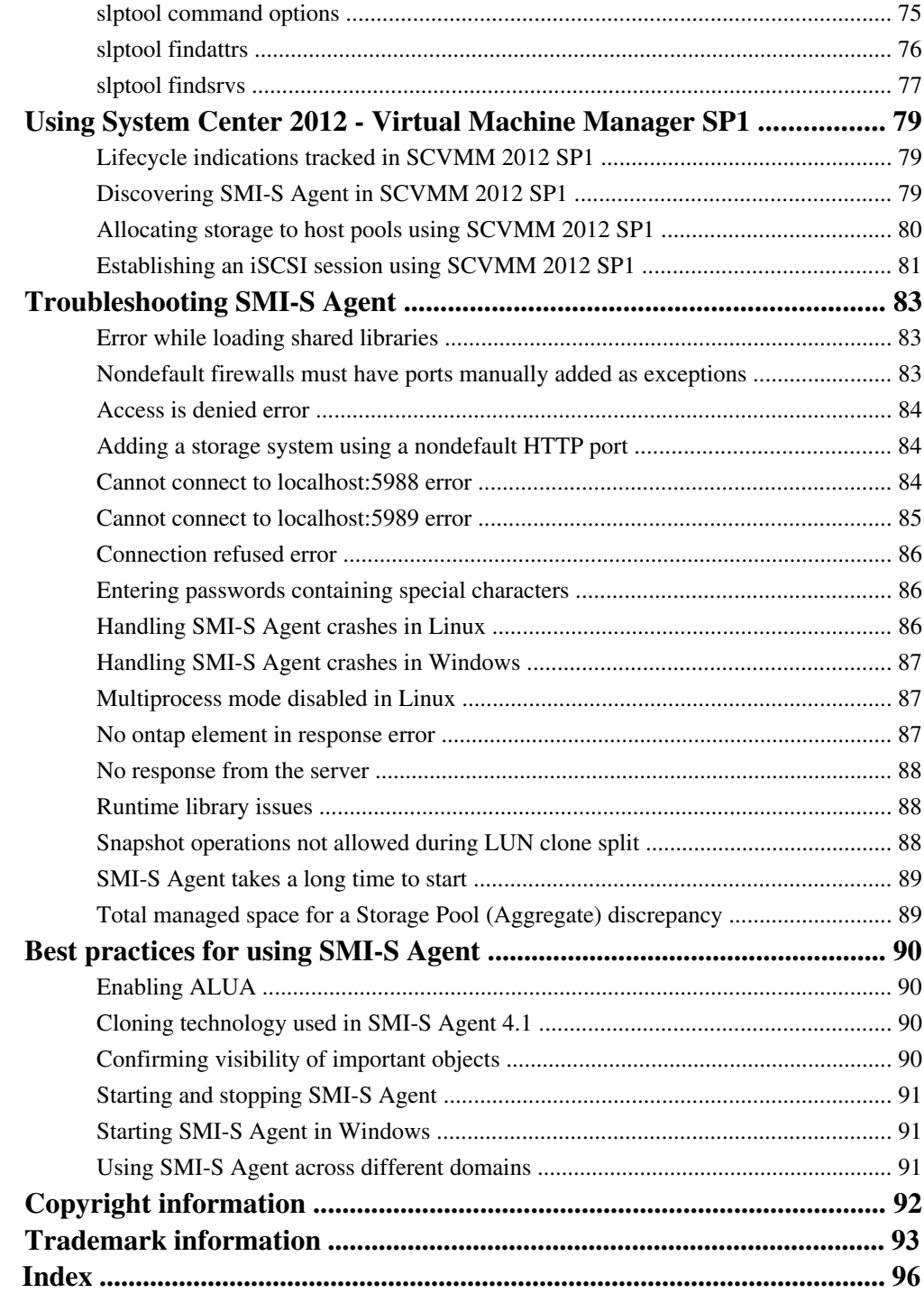

## <span id="page-6-0"></span>**Preface**

### **Supported features**

IBM System Storage N series storage systems are driven by NetApp Data ONTAP software. Some features described in the product software documentation are neither offered nor supported by IBM. Please contact your local IBM representative or reseller for further details.

Information about supported features can also be found on the N series support website (accessed and navigated as described in *Websites* on page 7).

### **Websites**

IBM maintains pages on the World Wide Web where you can get the latest technical information and download device drivers and updates. The following web pages provide N series information:

• A listing of currently available N series products and features can be found at the following web page:

[www.ibm.com/storage/nas/](http://www.ibm.com/storage/nas/)

• The IBM System Storage N series support website requires users to register in order to obtain access to N series support content on the web. To understand how the N series support web content is organized and navigated, and to access the N series support website, refer to the following publicly accessible web page:

[www.ibm.com/storage/support/nseries/](http://www.ibm.com/storage/support/nseries/)

This web page also provides links to AutoSupport information as well as other important N series product resources.

• IBM System Storage N series products attach to a variety of servers and operating systems. To determine the latest supported attachments, go to the IBM N series interoperability matrix at the following web page:

[www.ibm.com/systems/storage/network/interophome.html](http://www.ibm.com/systems//storage/network/interophome.html)

• For the latest N series hardware product documentation, including planning, installation and setup, and hardware monitoring, service and diagnostics, see the IBM N series Information Center at the following web page:

[publib.boulder.ibm.com/infocenter/nasinfo/nseries/index.jsp](http://publib.boulder.ibm.com/infocenter/nasinfo/nseries/index.jsp)

### **Getting information, help, and service**

If you need help, service, or technical assistance or just want more information about IBM products, you will find a wide variety of sources available from IBM to assist you. This section contains

#### <span id="page-7-0"></span>**8** | Data ONTAP SMI-S Agent Installation and Configuration Guide

information about where to go for additional information about IBM and IBM products, what to do if you experience a problem with your IBM N series product, and whom to call for service, if it is necessary.

### **Before you call**

Before you call, make sure you have taken these steps to try to solve the problem yourself:

- Check all cables to make sure they are connected.
- Check the power switches to make sure the system is turned on.
- Use the troubleshooting information in your system documentation and use the diagnostic tools that come with your system.
- Refer to the N series support website (accessed and navigated as described in *[Websites](#page-6-0)* on page 7) for information on known problems and limitations.

### **Using the documentation**

ThelatestversionsofNseriessoftwaredocumentation,includingDataONTAPandothersoftware products, are available on the N series support website (accessed and navigated as described in [Websites](#page-6-0) on page 7.)

Current N series hardware product documentation is shipped with your hardware product in printed documents or as PDF files on a documentation CD. For the latest N series hardware product documentation PDFs, go to the N series support website.

Hardware documentation, including planning, installation and setup, and hardware monitoring, service, and diagnostics, is also provided in an IBM N series Information Center at the following web page:

[publib.boulder.ibm.com/infocenter/nasinfo/nseries/index.jsp](http://publib.boulder.ibm.com/infocenter/nasinfo/nseries/index.jsp)

### **Hardware service and support**

You can receive hardware service through IBM Integrated Technology Services. Visit the following web page for support telephone numbers:

[www.ibm.com/planetwide/](http://www.ibm.com/planetwide/)

### **Firmware updates**

IBM N series product firmware is embedded in Data ONTAP. As with all devices, ensure that you run the latest level of firmware. Any firmware updates are posted to the N series support website (accessed and navigated as described in *[Websites](#page-6-0)* on page  $7$ .)

<span id="page-8-0"></span>**Note:** If you do not see new firmware updates on the N series support website, you are running the latest level of firmware.

Verify that the latest level of firmware is installed on your machine before contacting IBM for technical support.

### **How to send your comments**

Your feedback helps us to provide the most accurate and high-quality information. If you have comments or suggestions for improving this document, please send them by email to [starpubs@us.ibm.com](mailto:starpubs@us.ibm.com).

Be sure to include the following:

- Exact publication title
- Publication form number (for example, GC26-1234-02)
- Page, table, or illustration numbers
- A detailed description of any information that should be changed

## <span id="page-9-0"></span>**Data ONTAP SMI-S Agent overview**

Data ONTAP SMI-S Agent allows you to manage and monitor storage systems; manage LUNs and volumes of storage systems; manage CIMOM configuration settings; and manage CIM server users.

Data ONTAP SMI-S Agent is a command-based interface that detects and manages platforms that run Data ONTAP. SMI-S Agent uses Web-Based Enterprise Management (WBEM) protocols, which allow you to manage, monitor, and report on storage elements.

Data ONTAP SMI-S Agent follows schemas standardized by two organizations:

- [Distributed Management Task Force \(DMTF\)](http://www.dmtf.org/home)
- [Storage Networking Industry Association \(SNIA\)](http://www.snia.org/home)

Data ONTAP SMI-S Agent replaces the use of multiple managed-object models, protocols, and transports with a single object-oriented model for all components in a storage network.

### **Uses of Data ONTAP SMI-S Agent**

You can use Data ONTAP SMI-S Agent to perform the following tasks:

- Add a storage system to manage and monitor devices
- Delete a storage system
- Monitor logical unit numbers (LUNs), volumes, and disks of storage systems
- Provision LUNs and volumes for storage systems
- Manage the CIM server and its users
- Manage CIMOM configuration settings
- Set log levels for system messages sent from the CIMOM server

### **Data ONTAP SMI-S Agent components**

Data ONTAP SMI-S Agent consists of three components that allow you to manage and monitor storage systems.

- **CIMOM** This is the foundation for Data ONTAP SMI-S Agent. CIMOM collects, validates, and authenticates each application request and then responds to the application. It becomes a conduit for each request by invoking the appropriate provider to handle each request. **Provider** When a host issues a command or query to SMI-S Agent, CIMOM loads a shared
- **objects** library object, invokes it to handle a request, and returns the resulting information to the host.

**Note:** Windows hosts use DLL objects. Linux hosts use SO objects.

<span id="page-10-0"></span>**Repository** CIMOM uses a flat-file database for its repository. It stores persistent data required at the CIM level.

### **Data ONTAP SMI-S Agent protocols**

Data ONTAP SMI-S Agent uses CIM-XML encoding over HTTP and Service Location Protocol (SLP).

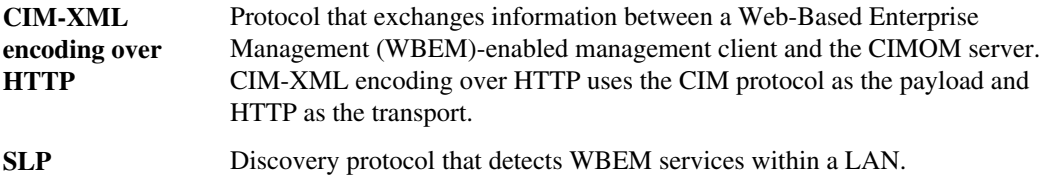

### **How Data ONTAP SMI-S Agent interacts with a host**

When a client application on a host discovers the CIMOM server by using SLP(CIM-XML encoding over HTTP), the client then queries the CIMOM for shared objects (objects modeled in the CIM language.) The CIMOM loads shared objects and queries the storage system by using devicespecific APIs for the requested information.

The following illustration shows how Data ONTAP SMI-S Agent interacts with a WBEM management client when Data ONTAP SMI-S Agent receives a query or command.

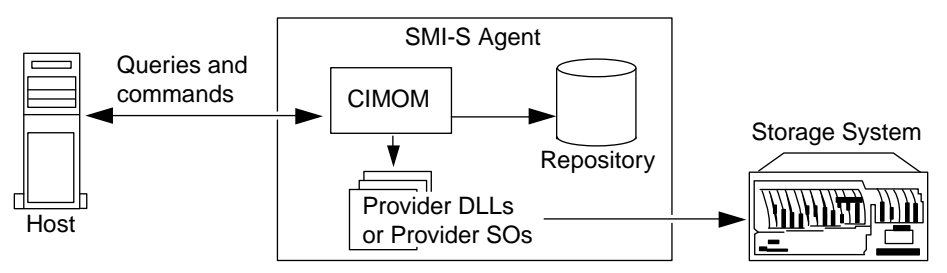

### **SMI-S profiles**

SMI-S Agent uses profiles and subprofiles that comply with SMI-S v1.4.

For more information, see [SMI-S v1.4](http://www.snia.org/tech_activities/standards/curr_standards/smi/) standard.

### <span id="page-11-0"></span>**Data ONTAP SMI-S Agent sizing and performance**

Data ONTAP SMI-S Agent manages up to 30 storage systems and 1,500 LUNs (per FlexVol or traditional volume.)

### **New and changed features in SMI-S Agent 4.1**

SMI-S Agent 4.1 introduces new features and enhancements, such as Windows Server 2012 support and HTTPS support.

SMI-S Agent 4.1 includes the following new features and enhancements:

- Support for Data ONTAP 8.1.x (7-Mode environments only)
- Support for Windows Server 2012
- Support for Red Hat Enterprise Linux v6
- Support for System Center Virtual Machine Manager 2012 SP1 (SCVMM 2012 SP1)
- HTTPS support between SMI-S Agent and the storage systems
- HTTPS support between SMI-S Agent and clients, such as Windows Server 2012 and SCVMM 2012 SP1
- SMI-S Agent now supports thin provisioning when using SCVMM 2012 SP1

SMI-S Agent 4.1 contains the following changed features:

- Ceased support for Data ONTAP 7.2.x
- Ceased support for Windows Server 2003
- Ceased support for Red Hat Enterprise Linux ES v4
- Ceased support for Red Hat Enterprise Linux AS v4

## <span id="page-12-0"></span>**Installing and uninstalling Data ONTAP SMI-S Agent**

You can download and install Data ONTAP SMI-S Agent. If necessary, you can also uninstall the software.

### **Supported operating systems**

Before installing SMI-S Agent, you must verify that the Windows and Linux hosts are running supported operating systems.

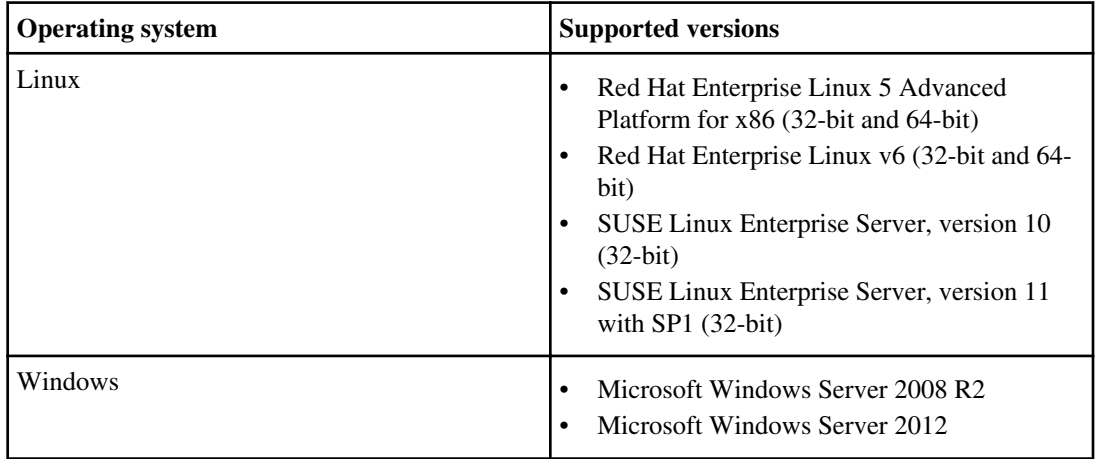

You can use the following hypervisor systems to virtualize a supported operating system:

- VMware ESX 3.5, 4.0, or 4.1
- Microsoft Windows Server 2008 Hyper-V
- Microsoft Windows Server 2012 Hyper-V

### **Hardware requirements**

You must verify that Windows and Linux hosts meet minimum hardware requirements before installing Data ONTAP SMI-S Agent.

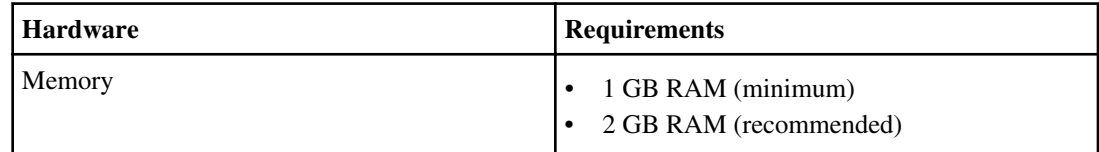

<span id="page-13-0"></span>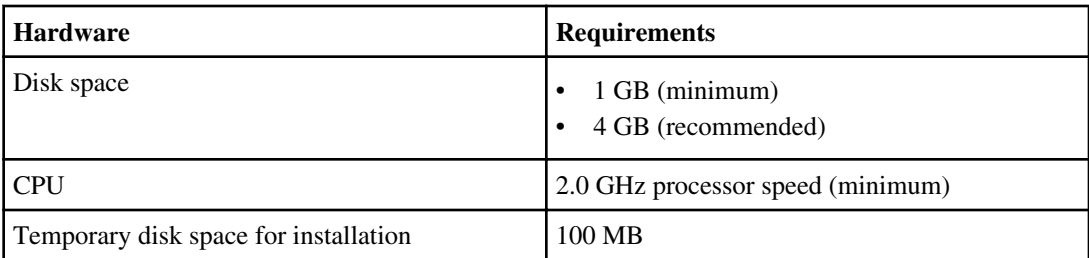

**Note:** Enabling logging and tracing requires additional disk space of up to 1 GB, depending on the log and trace file rotation settings.

### **Client software requirements**

Before you install Data ONTAP SMI-S Agent, you must first install required software.

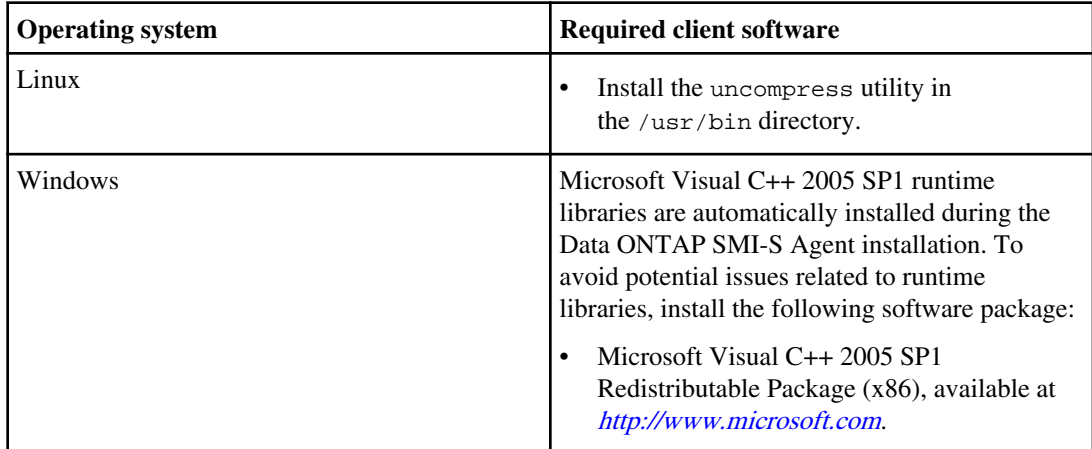

### **Supported platforms**

SMI-S Agent supports platforms running Data ONTAP 7.3.x, 8.0.x, and 8.1.x (operating in 7-Mode only.)

**Note:** For SMI-S Agent to create clones of storage volumes (LUNs), you must have installed a FlexClone license on the storage system.

SMI-S Agent supports the following platforms:

- N series filers
- N series gateways

### <span id="page-14-0"></span>**Where to get SMI-S Agent**

You can obtain the product software either from the physical media kit or from software updates available for download (if no media kit is requested or available.) Downloads are available only to entitled IBM N series customers who have completed the registration process on the N series support website (accessed and navigated as described in [Websites](#page-6-0)).

### **Software available from the N series support website**

N series content, including software downloads, is available on the N series support website (accessed and navigated as described in Websites).

### **Installing SMI-S Agent on a Linux host**

You can install the SMI-S Agent software so that you can manage platforms that run Data ONTAP. By default, the SMI-S Agent software is installed in the /usr/ontap/smis directory.

#### **Before you begin**

You must already have the following credentials and software:

- Login credentials for the root account
- SMI-S Agent software package

#### **Steps**

- **1.** Check the publication matrix page for important alerts, news, interoperability details, and other information about the product before beginning the installation.
- **2.** Obtain the product software by inserting the physical media kit or from the version you downloaded.
- **3.** Log in as root.
- **4.** Navigate to the directory that contains the SMI-S Agent software package by entering the following command:

**cd directory\_name**

- **5.** Do one of the following:
	- To extract the tar file into a temporary directory and delete all temporary files, including the install script, enter the following command:

**tar xvf smisagent-4-1.tar**

#### <span id="page-15-0"></span>**16** | Data ONTAP SMI-S Agent Installation and Configuration Guide

• To extract the tar file into a temporary directory without deleting the temporary files, enter the following command:

```
tar xvf smisagent-4-1.tar -k
```
- **6.** To install the software package, enter one of the following commands:
	- To install the software package and automatically delete all temporary files, including install\_smisproxy:

```
./install_smisproxy
```
• To install the software package without deleting the temporary files:

```
./install_smisproxy -k
```
• To reinstall the software package and overwrite the previously installed version of the SMI-S Agent:

```
./install_smisproxy -f
```
• To reinstall the software package and keep the SLP configuration files:

```
./install_smisproxy -f -s
```
### **Installing SMI-S Agent on a Windows host**

You can install the SMI-S Agent software so that you can manage storage systems that run Data ONTAP. If you are installing on a Windows 2008 R2 or Windows 2012 platform, the SMI-S Agent software is by default installed in the system\_drive:\Program Files  $(x86)$ \ontap\smis directory.

#### **Before you begin**

You must already have the following credentials and software:

- Login credentials for the Windows Administrator account
- SMI-S Agent software package

#### **About this task**

As a result of the installation process, the CIMOM service (named "Data ONTAP SMI-S Agent" in Service Control Manager) and SLP daemon (named "Service Location Protocol" in Service Control Manager) run as automatic services that are automatically started after a host reboot.

#### **Steps**

- **1.** Check the publication matrix page for important alerts, news, interoperability details, and other information about the product before beginning the installation.
- **2.** Obtain the product software by inserting the physical media kit or from the version you downloaded.
- <span id="page-16-0"></span>**3.** Launch the software installation program from where you downloaded the software, and then follow the prompts.
- **4.** Navigate to the directory that contains the SMI-S Agent software package, and double-click the package name.
- **5.** Complete the steps in the setup wizard.

#### **Result**

SMI-S Agent is started automatically toward the end of the installation process.

Agent startup operation might take a long time due to the initial configuration setup. Subsequent startups are faster.

### **Uninstalling SMI-S Agent from a Windows host**

Uninstall SMI-S Agent from a Windows host by using the Windows Add/Remove Programs utility.

### **Uninstalling SMI-S Agent from a Linux host**

Uninstalling SMI-S Agent from Linux requires you to use the CLI.

#### **Before you begin**

The compress or gzip program must be installed for you to use the following uninstall\_smisproxy script options:

- $-i$  (interactive mode)
- $-s$  path (silent mode with the option to save agent log files)

#### **Steps**

- **1.** Log in as root.
- **2.** Enter the following command:

**installation\_directory/ontap/smis/pegasus/bin/uninstall\_smisproxy**

### **Upgrading SMI-S Agent**

To take advantage of new and updated features in a new SMI-S Agent software release, you can upgrade SMI-S Agent.

#### **Steps**

**1.** Uninstall the installed version of SMI-S Agent.

#### **18** | Data ONTAP SMI-S Agent Installation and Configuration Guide

**2.** Install the new version of SMI-S Agent.

## <span id="page-18-0"></span>**Preconfiguration task overview**

Before using SMI-S Agent, verify that the CIM server is started, add at least one storage system to the CIMOM repository, and verify that the storage system is working correctly. Optionally, you can also enable authentication for SMI-S Agent and generate a self-signed certificate for the CIMOM.

Perform the following tasks before using SMI-S Agent:

- **1.** Access SMI-S Agent.
- **2.** Verify that the CIM server is started.
- **3.** Add a storage system to the CIMOM repository.
- **4.** Verify that the storage system is working correctly.
- **5.** (Optional) Enable authentication for SMI-S Agent.
- **6.** (Optional) Generate a self-signed certificate for the CIMOM.

#### **Related tasks**

Accessing SMI-S Agent on page 19 [Verifying the CIM server status](#page-19-0) on page 20 [Adding storage systems to the CIMOM repository](#page-19-0) on page 20 [Verifying that the storage system is working correctly](#page-20-0) on page 21 [Enabling authentication for SMI-S Agent](#page-21-0) on page 22 [Generating a self-signed certificate for the CIM server \(Linux\)](#page-21-0) on page 22 [Generating a self-signed certificate for the CIM server \(Windows\)](#page-22-0) on page 23

### **Accessing SMI-S Agent**

For Linux platforms, you access SMI-S Agent from a command prompt. For Windows platforms, you can open a command prompt to access SMI-S Agent, or you can access SMI-S Agent from the Start menu.

#### **Before you begin**

You must have login credentials as root (Linux) or Administrator (Windows).

#### **Steps**

- **1.** Log in as root (Linux) or Administrator (Windows).
- **2.** Do one of the following:

<span id="page-19-0"></span>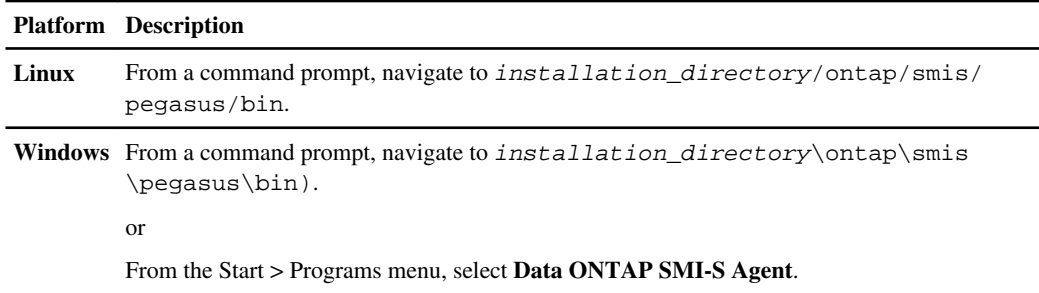

### **Verifying the CIM server status**

After installing SMI-S Agent, you must verify that the CIM server automatically started.

#### **Before you begin**

You must already have login credentials as root (Linux) or Administrator (Windows.)

#### **Steps**

- **1.** Log in as root or Administrator.
- **2.** Enter the following at the command prompt:

**smis cimserver status**

If the CIM server has been started, you see the following message:

Data ONTAP SMI-S Agent is running.

### **Adding storage systems to the CIMOM repository**

Before you configure SMI-S Agent, you must add at least one storage system to the CIMOM repository.

#### **Step**

**1.** Enter one of the following at the command prompt:

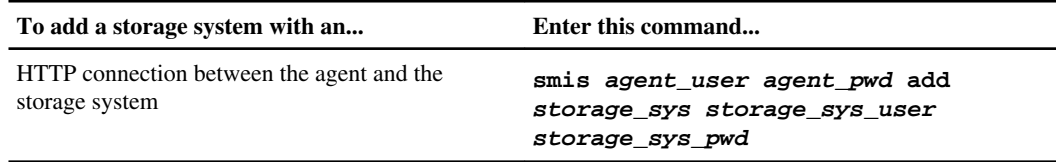

<span id="page-20-0"></span>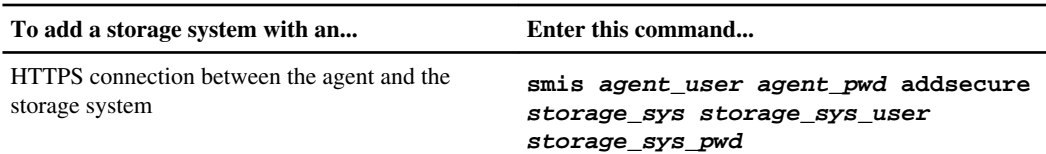

The command waits for up to fifteen minutes for the agent to update the cache and respond.

#### **Examples: Adding a storage system**

To add a storage system with an IP address of 10.32.1.4 over HTTP, enter the following command:

```
smis sydney passw0rd! add 10.32.1.4 root PasSw0Rd
```
To add a storage system with an IP address of 10.32.1.4 over HTTPS, enter the following command:

**smis sydney passw0rd! addsecure 10.32.1.4 root PasSw0Rd**

#### **Related tasks**

[Deleting storage systems from the CIMOM repository](#page-27-0) on page 28 [Listing storage systems in the CIMOM repository](#page-27-0) on page 28

### **Verifying that the storage system is working correctly**

After adding a storage system to the CIMOM repository, you can verify whether the storage system is working correctly by using smis commands, such as smis list, smis disks, smis luns, smis pools, and smis volumes.

#### **Steps**

**1.** Enter the following command:

**smis agent\_user agent\_pwd luns**

**2.** Verify the command output:

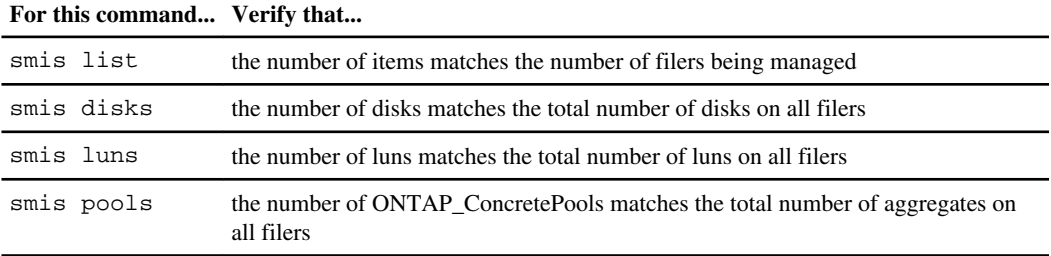

<span id="page-21-0"></span>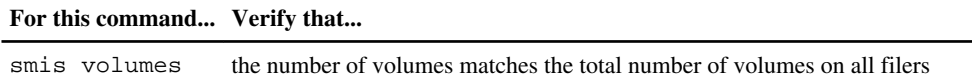

### **Enabling authentication for SMI-S Agent**

By default, authentication is not enabled for SMI-S Agent. You can optionally enable authentication.

#### **Before you begin**

You must have login credentials as root (Linux) or Administrator (Windows.)

#### **Steps**

- **1.** Log in as root (Linux) or Administrator (Windows.)
- **2.** Navigate to the bin directory in the directory in which SMI-S Agent was installed.
- **3.** At a command prompt, verify that SMI-S Agent is running by entering the following: **smis cimserver status**
- **4.** Enable authentication by entering the following command:

```
cimconfig -p -s enableAuthentication=true
```
CIMOM does not use Windows authentication.

**5.** Restart SMI-S Agent with the following commands:

**smis cimserver stop**

**smis cimserver start**

On Windows systems, the following commands also work:

**net stop cimserver**

**net start cimserver**

**6.** Add a CIM server user by entering the following command:

```
cimuser -a -u Administrator -w password
```
### **Generating a self-signed certificate for the CIM server (Linux)**

By default, SSL authentication is enabled for the CIM server. During SMI-S Agent installation, a self-signed certificate for the CIM server is installed in the installation\_directory/ontap/ <span id="page-22-0"></span>smis/pegasus directory. You can generate your own self-signed certificate and use it rather than the default certificate.

#### **Steps**

- **1.** To download OpenSSL, go to <http://www.openssl.org>.
- **2.** Install OpenSSL.
- **3.** At a command prompt, navigate to the OpenSSL bin directory.
- **4.** Generate a private key by entering the following command:

**openssl genrsa -out cimom.key 2048**

**5.** Generate a certificate request by entering the following command:

**openssl req -new -key cimom.key -out cimom.csr**

- **6.** Enter your information for the certificate request when prompted.
- **7.** Generate the self-signed certificate by using the following command:

**openssl x509 -in cimom.csr -out cimom.cert -req -signkey cimom.key -days 1095**

You can provide a different number of days for which the certificate is valid.

**8.** Copy the cimom.key and cimom.cert files to the installation\_directory/ontap/smis/ pegasus directory.

#### **Result**

The certificate date range starts at the current date and runs for the number of days specified.

For this certificate, the Common Name does not have to match the connecting server name exactly, because that requirement might preclude using a common certificate on multiple machines and lead to difficulty diagnosing connection issues.

### **Generating a self-signed certificate for the CIM server (Windows)**

By default, SSL authentication is enabled for the CIM server. During SMI-S Agent installation, a selfsigned certificate for the CIM server is installed in the *installation\_directory*\ontap\smis \pegasus directory. You can generate your own self-signed certificate and, use it rather than the default certificate.

#### **Steps**

- **1.** To download OpenSSL, go to <http://www.openssl.org>.
- **2.** Install OpenSSL.

#### **24** | Data ONTAP SMI-S Agent Installation and Configuration Guide

**3.** Generate a private key by entering the following command:

**openssl genrsa -out cimom.key 2048**

- **4.** Generate a certificate request by entering the following command: **openssl req -new -key cimom.key -out cimom.csr**
- **5.** Enter your information for the certificate request when prompted.
- **6.** Generate the self-signed certificate by using the following command:

**openssl x509 -in cimom.csr -out cimom.cert -req -signkey cimom.key -days 1095**

You can provide a different number of days for which the certificate is valid.

**7.** Copy the cimom.key and cimom.cert files to the installation\_directory\ontap\smis \pegasus directory.

## <span id="page-24-0"></span>**Managing the CIM server**

You can use SMI-S Agent to start, stop, and restart the CIM server, and to review its status.

### **Stopping and starting the CIM server**

You can use SMI-S Agent to stop and start the CIM server. After entering the cimconfig command or creating an environment variable for an SMI-S Agent configuration value, you must stop and start the CIM server (using the smis cimserver stop and smis cimserver start commands.)

#### **Before you begin**

You must already have login credentials as root (Linux) or Administrator (Windows.)

#### **Steps**

- **1.** Log in as root or Administrator.
- **2.** Enter the following commands:

**smis cimserver stop**

**smis cimserver start**

After entering the smis cimserver start command, a status message appears every three minutes. If an attempt to reach the CIM server fails, five more attempts are made to contact the server.

#### **Related tasks**

Restarting the CIM server on page 25 [Reviewing the CIM server status](#page-25-0) on page 26

### **Restarting the CIM server**

You can use SMI-S Agent to restart the CIM server. After entering the cimconfig command or creating an environment variable for an SMI-S Agent configuration value, you must restart the CIM server (using the smis cimserver restart command.)

#### **Before you begin**

Make sure that you have login credentials as root (Linux) or Administrator (Windows.)

<span id="page-25-0"></span>**26** | Data ONTAP SMI-S Agent Installation and Configuration Guide

#### **Steps**

- **1.** Log in as root or Administrator.
- **2.** Enter the following at the command prompt:

**smis cimserver restart**

#### **Related tasks**

[Stopping and starting the CIM server](#page-24-0) on page 25 Reviewing the CIM server status on page 26

### **Reviewing the CIM server status**

You can use SMI-S Agent to review whether the CIM server is running.

#### **Before you begin**

Make sure that you have login credentials as root (Linux) or Administrator (Windows.)

#### **Steps**

- **1.** Log in as root or Administrator.
- **2.** Enter the following at the command prompt:

**smis cimserver status**

#### **Related tasks**

[Stopping and starting the CIM server](#page-24-0) on page 25 [Restarting the CIM server](#page-24-0) on page 25

## <span id="page-26-0"></span>**Managing storage systems**

You can use SMI-S Agent CLI commands to add, delete, and list storage systems in the CIMOM repository. You can also list NFS and CIFS exports and exported LUNs for storage systems. Performing these tasks from the SMI-S Agent CLI allows you to quickly manage and verify whether storage systems are running properly.

### **Adding storage systems to the CIMOM repository**

Before you configure SMI-S Agent, you must add at least one storage system to the CIMOM repository.

#### **Step**

**1.** Enter one of the following at the command prompt:

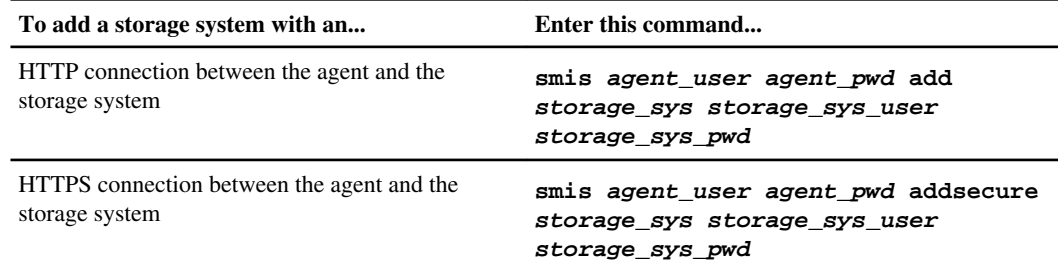

The command waits for up to fifteen minutes for the agent to update the cache and respond.

#### **Examples: Adding a storage system**

To add a storage system with an IP address of 10.32.1.4 over HTTP, enter the following command:

```
smis sydney passw0rd! add 10.32.1.4 root PasSw0Rd
```
To add a storage system with an IP address of 10.32.1.4 over HTTPS, enter the following command:

**smis sydney passw0rd! addsecure 10.32.1.4 root PasSw0Rd**

#### **Related tasks**

[Deleting storage systems from the CIMOM repository](#page-27-0) on page 28 [Listing storage systems in the CIMOM repository](#page-27-0) on page 28

### <span id="page-27-0"></span>**Deleting storage systems from the CIMOM repository**

If you no longer need to manage a storage system, you can delete it from the CIMOM repository. Because SMI-S Agent gathers information from all storage systems in the CIMOM repository, you should delete an unused storage system from the repository to maintain optimal performance.

#### **Step**

**1.** Enter the following at the command prompt:

**smis agent\_user agent\_pwd delete storage\_sys**

**Example: Deleting a storage system**

To delete a storage system with an IP address of 10.32.1.4, enter the following command:

**smis sydney passw0rd! delete 10.32.1.4**

#### **Related tasks**

[Adding storage systems to the CIMOM repository](#page-19-0) on page 20 Listing storage systems in the CIMOM repository on page 28

### **Listing NFS and CIFS exports for storage systems**

You can get a list of NIFS and CIFS exports for storage systems.

#### **Step**

**1.** Enter the following at the command prompt:

```
smis agent_user agent_pwd exports
```
### **Listing storage systems in the CIMOM repository**

You can verify the storage systems in the CIMOM repository before adding or deleting storage systems.

#### **Step**

**1.** Enter the following at the command prompt:

```
smis agent_user agent_pwd list
```
#### <span id="page-28-0"></span>**Example: Listing storage systems in the CIMOM repository**

To list storage systems, enter the following command:

**smis sydney passw0rd! list**

#### **Related tasks**

[Adding storage systems to the CIMOM repository](#page-19-0) on page 20 [Deleting storage systems from the CIMOM repository](#page-27-0) on page 28

### **Listing exported LUNs for storage systems**

You can list exported LUNs for storage systems.

#### **Step**

**1.** Enter the following at the command prompt:

**smis agent\_user agent\_pwd luns**

## <span id="page-29-0"></span>**Managing CIM server users**

You can use SMI-S Agent to add and remove CIM users who are authorized to use the CIM server. You can also list all current CIM users and modify their passwords.

### **Adding CIM server users**

You can use SMI-S Agent to authorize CIM users to use the CIM server.

#### **Before you begin**

You must already have login credentials as root (Linux) or Administrator (Windows.)

#### **Steps**

- **1.** Log in as root or Administrator.
- **2.** For Windows, create a local user account, and add the user to the Administrators group.

For more information, see your system documentation.

**3.** Enter the following at the command prompt:

**cimuser -a -u user\_name -w password**

#### **Example: Adding a CIM server user**

To add a CIM server user named chris, enter the following command:

**cimuser -a -u chris -w PaSsWoRd**

#### **Related tasks**

[Removing CIM server users](#page-31-0) on page 32 [Listing CIM server users](#page-30-0) on page 31 [Managing CIM server user passwords](#page-30-0) on page 31

### <span id="page-30-0"></span>**Listing CIM server users**

If you want to check the current CIM users that are authorized to use the CIM server, you can use the cimuser -l command.

#### **Before you begin**

You must already have login credentials as root (Linux) or Administrator (Windows.)

#### **Steps**

- **1.** Log in as root or Administrator.
- **2.** Enter the following at the command prompt:

**cimuser -l**

#### **Related tasks**

[Adding CIM server users](#page-29-0) on page 30 [Removing CIM server users](#page-31-0) on page 32 Managing CIM server user passwords on page 31

### **Managing CIM server user passwords**

After adding CIM users, you can modify their passwords if you need to reset the passwords.

#### **Before you begin**

You must already have login credentials as root (Linux) or Administrator (Windows.)

#### **Steps**

- **1.** Log in as root or Administrator.
- **2.** Enter the following at the command prompt:

**cimuser -m -u user\_name -w old\_password -n new\_password**

#### **Example: Modifying a CIM server user's password**

To change the password for the CIM server user named chris, enter the following command:

**cimuser -m -u chris -w PaSsWoRd -n pAsSw0rD**

### <span id="page-31-0"></span>**Removing CIM server users**

You can use SMI-S Agent to remove CIM server users so that they are not authorized to use the CIM server.

#### **Before you begin**

Make sure that you have login credentials as root (Linux) or Administrator (Windows).

#### **Steps**

- **1.** Log in as root or Administrator.
- **2.** Enter the following at the command prompt:

**cimuser -r -u user\_name**

#### **Example: Removing a CIM server user**

To remove the CIM server user named chris, enter the following command:

**1. cimuser -r -u chris**

#### **Related tasks**

[Adding CIM server users](#page-29-0) on page 30 [Listing CIM server users](#page-30-0) on page 31 [Managing CIM server user passwords](#page-30-0) on page 31

## <span id="page-32-0"></span>**Managing CIMOM configuration settings**

You can use SMI-S Agent to manage the CIMOM configuration, such as enabling or disabling HTTP and HTTPS connections and changing HTTP and HTTPS port numbers.

### **Enabling HTTP connections**

By default, HTTP connections are enabled. Enabling HTTP connections allows clients to connect to the CIM server without using SSL encryption. Unencrypted traffic is allowed. If your environment requires encrypted traffic to and from the CIM server, disable HTTP connections and verify that HTTPS connections for the CIM server are enabled.

#### **Steps**

- **1.** Access SMI-S Agent.
- **2.** Enter the following command:

**cimconfig -s enableHttpConnection=true -p**

**3.** Restart the CIM server by entering the following command:

**smis cimserver restart**

#### **Related tasks**

Disabling HTTP connections on page 33 [Enabling HTTPS connections](#page-33-0) on page 34 [Disabling HTTPS connections](#page-33-0) on page 34

### **Disabling HTTP connections**

By default, HTTP connections are enabled, which allows clients to connect to the CIM server without using SSL encryption. Unencrypted traffic will be allowed. If your environment requires encrypted traffic to and from the CIM server, disable HTTP connections and verify that HTTPS connections for the CIM server are enabled.

#### **Steps**

- **1.** Access SMI-S Agent.
- **2.** Enter the following command:

```
cimconfig -s enableHttpConnection=false -p
```
**3.** Restart the CIM server by entering the following command:

<span id="page-33-0"></span>**34** | Data ONTAP SMI-S Agent Installation and Configuration Guide

**smis cimserver restart**

#### **Related tasks**

[Enabling HTTP connections](#page-32-0) on page 33 Enabling HTTPS connections on page 34 Disabling HTTPS connections on page 34

### **Enabling HTTPS connections**

By default, HTTPS connections are enabled, which allows clients to connect to the CIM server using SSL encryption. If you previously disabled HTTPS connections and want to allow SSL-encrypted traffic, you can enable HTTPS connections again.

#### **Steps**

- **1.** Access SMI-S Agent.
- **2.** Enter the following command:

```
cimconfig -s enableHttpsConnection=true -p
```
**3.** Restart the CIM server by entering the following command:

**smis cimserver restart**

#### **Related tasks**

Disabling HTTPS connections on page 34 [Enabling HTTP connections](#page-32-0) on page 33 [Disabling HTTP connections](#page-32-0) on page 33

### **Disabling HTTPS connections**

By default, HTTPS connections are enabled, which allows clients to connect to the CIM server using SSL encryption. You can disable HTTPS connections so that unencrypted traffic is allowed. You should consider your environment's security needs before disabling HTTPS connections.

#### **Steps**

- **1.** Access SMI-S Agent.
- **2.** Enter the following command:

```
cimconfig -s enableHttpsConnection=false -p
```
**3.** Restart the CIM server by entering the following command:

**smis cimserver restart**

#### <span id="page-34-0"></span>**Related tasks**

[Enabling HTTPS connections](#page-33-0) on page 34 [Enabling HTTP connections](#page-32-0) on page 33 [Disabling HTTP connections](#page-32-0) on page 33

### **Changing the HTTP port number**

By default, the HTTP port number is 5988. You can change the HTTP port number.

#### **Steps**

- **1.** Access SMI-S Agent.
- **2.** Enter the following command:

**cimconfig -s httpPort=new\_port\_number -p**

**3.** Restart the CIM server by entering the following command:

**smis cimserver restart**

#### **Example: Changing the HTTP port number**

To change the HTTPS port number to 5555, enter the following command:

**cimconfig -s httpPort=5555 -p**

**smis cimserver restart**

#### **Related tasks**

Changing the HTTPS port number on page 35

### **Changing the HTTPS port number**

By default, the HTTPS port number is 5989. You can change the HTTPS port number.

#### **Steps**

- **1.** Access SMI-S Agent.
- **2.** Enter the following command:

```
cimconfig -s httpsPort=new_port_number -p
```
**3.** Restart the CIM server by entering the following command:

**smis cimserver restart**

#### **Example: Changing the HTTPS port number**

To change the HTTPS port number to 5556, enter the following commands:

**cimconfig -s httpsPort=5556 -p**

**smis cimserver restart**

#### **Related tasks**

[Changing the HTTP port number](#page-34-0) on page 35
# <span id="page-36-0"></span>**Managing logging and tracing**

You can configure how SMI-S Agent manages log and trace files, such as specifying the levels of messages to be logged and the directory to which logs are saved, and specifying the components to be traced, the target to which trace messages are written, the level of tracing, and the trace file location.

## **Configuring log settings**

You can change the location of and the level of system messages that are written to the CIM server log. For example, you can choose to have logs stored in a directory that you specify and have only fatal system messages written to the CIM server log.

### **Changing the system message log directory**

By default, the system message logs are located in the logs directory in the directory in which SMI-S Agent is installed. If you prefer to have logs saved to a directory that you specify, you can use the cimconfig command.

#### **Steps**

- **1.** Access SMI-S Agent.
- **2.** Enter the following command:

**cimconfig -s logdir=new\_log\_directory -p**

**3.** Restart the CIM server:

**smis cimserver restart**

#### **Example: Changing the system message log directory**

To change the directory in which logs are stored to serverlogs, enter the following commands:

```
cimconfig -s logdir=serverlogs -p
```

```
smis cimserver restart
```
#### **Related tasks**

[Changing the system message logging level](#page-37-0) on page 38

#### **Related references**

[Logging levels](#page-37-0) on page 38

### <span id="page-37-0"></span>**Changing the system message logging level**

By default, all system messages are logged. Using the cimconfig command, you can change the logging level so that fewer messages are logged. For example, you can specify that only severe and fatal system messages are logged.

#### **Steps**

- **1.** Access SMI-S Agent.
- **2.** Enter the following command:

**cimconfig -s logLevel=new\_log\_level -p**

**3.** Restart the CIM server:

**smis cimserver restart**

#### **Example: Changing the system message logging level**

To change the logging level to WARNING, enter the following commands:

```
cimconfig -s logLevel=INFORMATION -p
```
**smis cimserver restart**

#### **Related tasks**

[Changing the system message log directory](#page-36-0) on page 37

#### **Related references**

Logging levels on page 38

### **Logging levels**

You can specify the types of messages that are logged (for example, you want only fatal system messages to be logged.)

You can configure the logging level to one of the following:

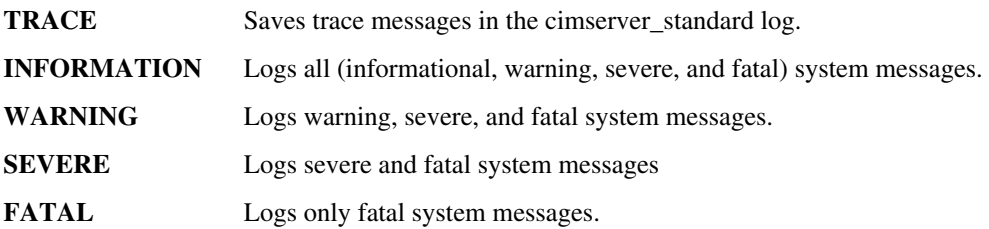

#### <span id="page-38-0"></span>**Related tasks**

[Changing the system message log directory](#page-36-0) on page 37 [Changing the system message logging level](#page-37-0) on page 38

## **Managing tracing**

You can configure how SMI-S Agent manages trace files, such as specifying the components to be traced, the target to which trace messages are written, the level of tracing, and the trace file location.

### **Specifying trace settings**

By default, tracing is enabled, to gather more information for troubleshooting. Having tracing enabled can impact performance, so carefully consider what needs to be traced and how long you need tracing enabled.

#### **Steps**

- **1.** Access SMI-S Agent.
- **2.** To specify the components to be traced, enter the following command:

```
cimconfig -s traceComponents=components -p
```
**3.** To specify the trace facility, enter the following command:

```
cimconfig -s traceFacility=facility -p
```
**4.** To specify the location of the trace file, enter the following command:

```
cimconfig -s traceFilePath=path_name -p
```
**5.** To specify the trace level, enter the following command:

**cimconfig -s traceLevel=level -p**

**6.** To restart the CIM server, enter the following command:

**smis cimserver restart**

#### **Related tasks**

[Specifying trace file size](#page-40-0) on page 41 [Specifying the number of trace files saved](#page-40-0) on page 41

#### **Related references**

[Trace setting values](#page-39-0) on page 40

### <span id="page-39-0"></span>**Trace setting values**

You can specify the components to trace, the trace target, and the level of tracing. Optionally, you can change the name and location of the trace file if you do not want to use the default trace file name and location.

You can configure the following trace settings:

**traceComponents** Specifies the components to be traced. By default, all components are traced.

**traceFacility** Specifies the target to which trace messages are written:

• File This is the default value, which specifies that trace messages are written to the file specified by the traceFilePath configuration option.

• Log Specifies that trace messages are written to the cimserver\_standard log file.

#### **traceFilePath** Specifies the location of the trace file. By default, the trace is file is named cimserver.trc and is located in the traces directory.

**traceLevel** Specifies the level of tracing. By default, tracing is disabled.

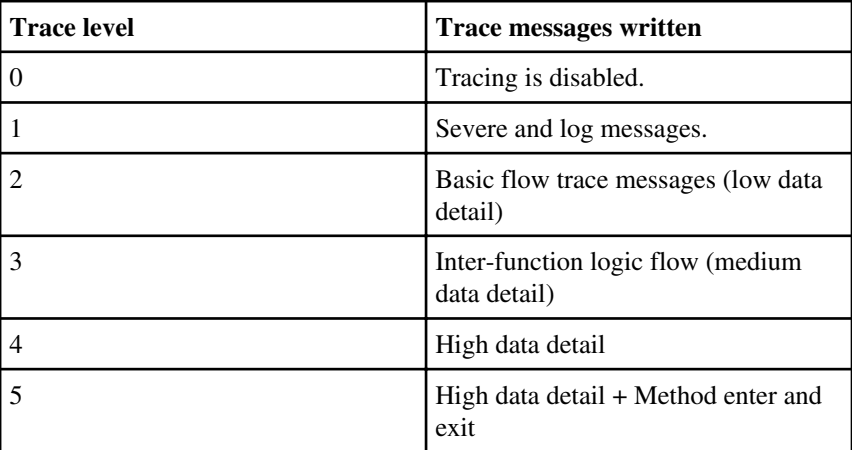

#### **Related tasks**

[Specifying trace settings](#page-38-0) on page 39 [Specifying trace file size](#page-40-0) on page 41 [Specifying the number of trace files saved](#page-40-0) on page 41

### <span id="page-40-0"></span>**Specifying trace file size**

If tracing is enabled, the maximum trace file size is 100 MB by default. You can increase or decrease the maximum trace file size by setting the environment variable PEGASUS TRACE FILE SIZE. The value of the trace file size can be 10 MB through 2 GB.

#### **Steps**

**1.** Do one of the following:

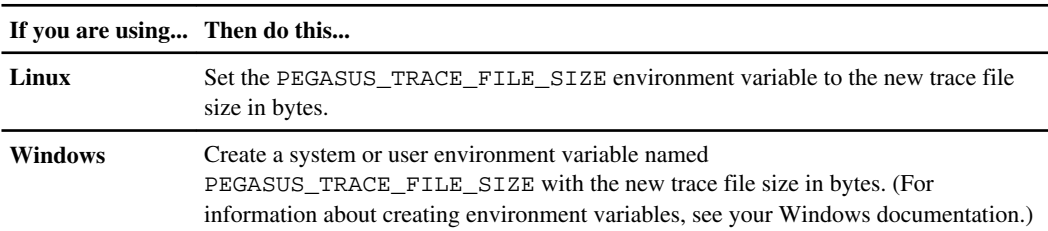

**2.** Restart the CIM server by using the smis cimserver restart command.

# **Example: Specifying the trace file size (Linux)** To specify the trace file size on Linux, enter the following commands: **export PEGASUS\_TRACE\_FILE\_SIZE=20971520 smis cimserver restart**

#### **Related tasks**

[Specifying trace settings](#page-38-0) on page 39 Specifying the number of trace files saved on page 41

#### **Related references**

[Trace setting values](#page-39-0) on page 40

### **Specifying the number of trace files saved**

If tracing is enabled, seven trace files are saved by default. If you need more trace files saved, you can increase the maximum number of trace files saved by setting the environment variable PEGASUS\_TRACE\_FILE\_NUM. If you increase the maximum number of trace files saved, you must ensure that the system has enough space on its hard drive to accommodate the trace files.

#### **About this task**

If tracing is enabled, tracing information is written to the cimserver.trc file. The trace files are rotated. When the cimserver.trc file reaches the maximum trace file size, its contents are moved to

the cimserver.trc.n file. By default,  $n$  is a value from zero through five. If you need more trace files saved, you increase the value of n.

#### **Steps**

**1.** Do one of the following:

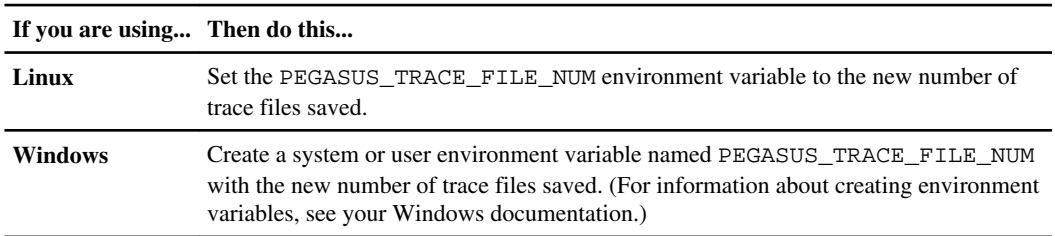

**2.** Restart the CIM server by using the smis cimserver restart command.

#### **Example: Specifying the number of trace files saved (Linux)**

To specify the number of trace files saved, enter the following commands:

```
export PEGASUS_TRACE_FILE_NUM=10
```
**smis cimserver restart**

#### **Related tasks**

[Specifying trace settings](#page-38-0) on page 39 [Specifying trace file size](#page-40-0) on page 41

#### **Related references**

[Trace setting values](#page-39-0) on page 40

# **Enabling or disabling audit logging for SMI-S commands**

All incoming SMI-S commands are recorded in audit log files. You can enable or disable the logging of these incoming commands by setting a dynamic configuration property.

#### **About this task**

Audit log data can provide a record of access, activity, and configuration change for a CIM server. The contents of the audit file include what command was issued, by whom the command was issued, and what time the command was issued. The audit log enables auditors to track activities of WBEM client operations and provider usages.

The dynamic configuration property enableAuditLog enables or disables audit logging at run time. By default, enableAuditLog is set to true.

The common practice is to leave audit logging enabled.

#### **Step**

- **1.** To enable or disable audit logging of SMI-S commands at runtime, reset the dynamic configuration property as follows:
	- To enable SMI-S audit logging, enter cimconfig -s enableAuditLog=true.
	- To disable SMI-S audit logging, enter cimconfig -s enableAuditLog=false.

#### **Result**

The audit log file, cimserver auditlog, is stored in the /usr/ontap/smis/pegasus/logs directory in Linux and the C:\Program Files (x86)\ontap\smis\pegasus\logs directory in Windows.

The maximum size of the audit log file is 10 MB. After reaching the maximum limit, the file is renamed cimserver\_auditlog.0, and a new cimserver auditlog file is created to collect the newer audit logging information.

SMI-S Agent maintains the six most recent audit log files: cimserver\_auditlog.0 through cimserver\_auditlog.5.

# **Managing SMI-S Agent advanced settings**

You can manage advanced settings for SMI-S Agent, such as specifying the SMI-S cache refresh interval, ONTAPI timeout, and maximum number of threads per message service queue.

# **Specifying the SMI-S Agent cache refresh interval**

By default, SMI-S Agent gets information from storage systems every 60 minutes (3600 seconds). You can set the cache refresh interval to a value from 3600 through 86400 seconds (24 hours).

#### **Steps**

**1.** Do one of the following:

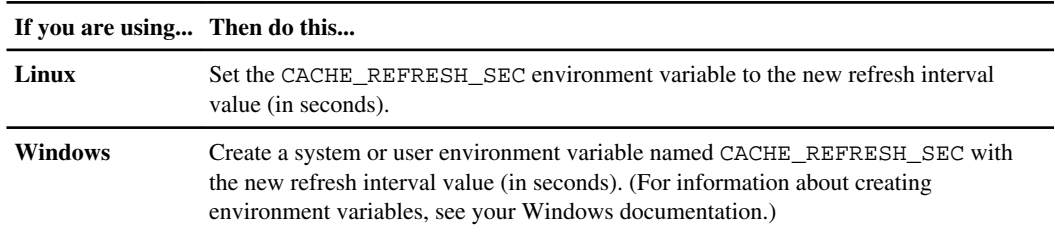

**2.** Restart the CIM server by using the smis cimserver restart command.

## **Specifying the concrete job lifetime value**

Some storage system operations, such as aggregate creation and cloning or splitting a LUN, are asynchronous. SMI-S Agent tracks the progress of these operations by creating "concrete jobs". By default, SMI-S Agent keeps concrete job information for 60 minutes (3600 seconds) after the completion of the job. You can set the concrete job lifetime to a value from 3600 through 86400 seconds (24 hours).

#### **Step**

**1.** Do one of the following:

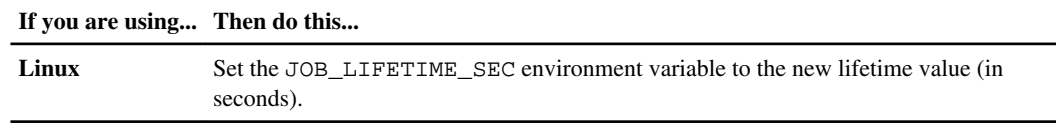

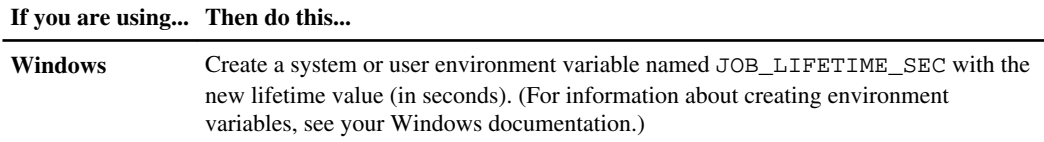

# **Specifying the ONTAPI timeout value**

SMI-S Agent makes ONTAP API (ONTAPI) calls to storage systems. By default, the ONTAPI timeout is 60 seconds. You can increase or decrease the timeout value.

#### **Step**

**1.** Do one of the following:

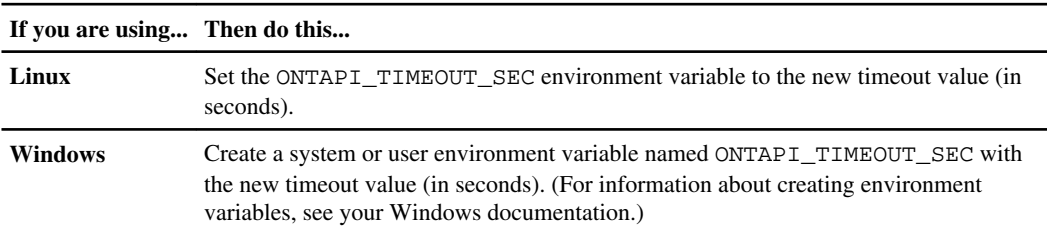

# **Specifying the maximum number of threads per message service queue**

By default, SMI-S Agent allows 80 threads per message service queue. You can specify the maximum thread value to 1 through 5000. Increasing the maximum number of threads can have an impact on the SMI-S Agent machine's performance, so carefully consider whether you need to increase this value.

#### **Steps**

**1.** Do one of the following:

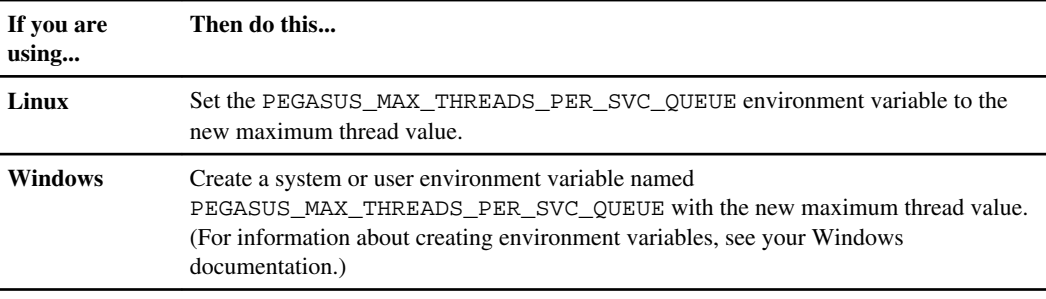

**2.** Restart the CIM server by using the smis cimserver restart command.

# **Managing SLP**

The SLP service broadcasts WBEM services. When the SLP service is enabled, client applications can discover the CIMOM server. You can also specify SLP configuration settings using the slp.conf file.

If the SLP service is not already enabled, you can start the SLP service by using the smis slpd start command. To stop the SLP service, use the smis slpd stop command.

# **Specifying SLP configuration options**

You can edit the slp.conf configuration file to manage the service location protocol daemon (SLPD) service.

### **Editing the slp.conf file**

The slp.conf configuration file provides additional options that enable you to manage a service location protocol daemon (SLPD) server.

#### **Location**

- Linux—installation\_directory/ontap/smis/pegasus/cfg
- Windows—installation directory\ontap\smis\pegasus\cfg

#### **Privilege level**

A user with a valid user name and password

### **Description**

The slp.conf configuration file enables you to change the number of interfaces a host listens to for SLP requests and the number of IP addresses a host uses for multicasting.

Use a text editor to open the slp.conf.

#### **Parameters**

#### **interfaces**

Specifies the maximum number of IP addresses a host can listen to for SLP requests.

#### **multicast**

Specifies the maximum number of IP addresses a host might use for multicasting. Use this parameter when configuring interfaces for SLP multicast traffic on multihomed systems.

#### **BroadcastOnly**

Forces the use of the broadcast option, instead of using the multicast option, when sending messages over SLP.

#### **securityEnabled**

Enables security for received URLs and attribute lists.

#### **Example**

discovery)

The following is an abbreviated example of the slp.conf configuration file:

```
bin::> vi slp.conf
################################################################
# OpenSLP configuration file
# Format and contents conform to specification in IETF RFC 2614 so
the comments use the language of the RFC. In OpenSLP, SLPD
operates as an SA and a DA. The SLP UA functionality is
encapsulated by SLPLIB.
################################################################
#-----------------------------------------------------------------
# Static Scope and DA Configuration
#-----------------------------------------------------------------
# This option is a comma delimited list of strings indicating the
only scopes a UA or SA is allowed when making requests or
registering or the scopes a DA must support. (default value is
"DEFAULT");net.slp.useScopes = myScope1, myScope2, myScope3
# Allows administrator to force UA and SA agents to use specific
DAs. If this setting is not used dynamic DA discovery will be used
to determine which DAs to use. (Default is to use dynamic DA
```
# **CIMOM commands**

You can use the cimconfig command to configure CIMOM settings, such as enabling and disabling HTTP and HTTPS and changing the HTTP and HTTPS port numbers.

## **cimconfig command options**

You can use the cimconfig command to manage CIMOM configuration settings.

#### **Syntax**

cimconfig options

#### **Location**

- Linux—installation\_directory/ontap/smis/pegasus/bin
- Windows-installation\_directory\ontap\smis\pegasus\bin

#### **Privilege level**

Root or sudo (Linux) or Administrator (Windows)

#### **Options**

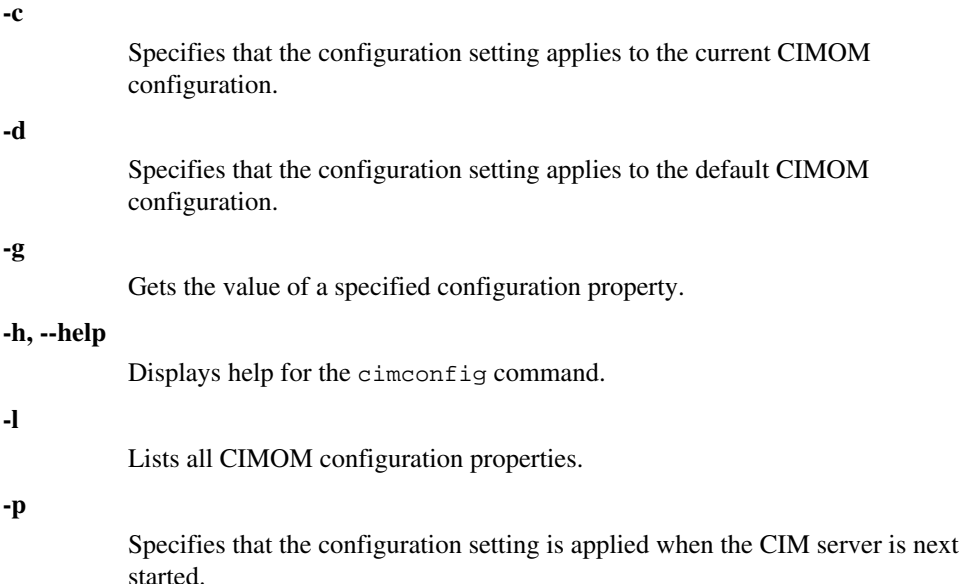

**-s**

Sets the specified configuration property value.

**-u**

Resets the configuration property to its default value.

**--version**

Displays the version of the CIM server.

#### **Example**

The following example changes the maximum log file size to 15000 KB:

```
bin::>cimconfig -s maxLogFileSizeKBytes=15000
Current value for the property maxLogFileSizeKBytes is set to 
"15000" in CIMServer.
bin::>smis cimserver restart
```
# **CIM user commands**

You can use the cimuser command to add, delete, and list CIM server users, as well as manage their passwords.

### **cimuser command options**

You can use the cimuser options to add, remove, modify, and list CIM server users.

#### **Syntax**

cimuser options

#### **Location**

- Linux—installation directory/ontap/smis/pegasus/bin
- Windows—installation\_directory\ontap\smis\pegasus\bin

#### **Privilege level**

Root or sudo (Linux) or Administrator (Windows)

#### **Options**

**-a**

Adds a CIM user.

#### **-h, --help**

Displays help for the cimuser command.

#### **-l**

Lists CIM users.

#### **-m**

Modifies a CIM user's password. The password can be between 4 through 32 characters long.

**-n**

Creates a new password for the specified user. The password can be between 4 through 32 characters long.

**-r**

Removes a specified CIM user.

**-u**

Specifies a CIM user name.

**--version**

Displays the version of the CIM server.

**-w**

Specifies the password for the specified user.

#### **Example**

The following example creates a CIM user named sydney with a password of password1:

```
bin::>cimuser -a -u sydney -w password1
User added successfully.
```
# **SMI-S Agent commands**

You can use the smis command to manage storage systems and display information about the CIM object manager.

Help is available for the smis command with the -help option.

### **smis -help**

Displays command summary.

#### **smis -help examples**

Displays usage examples.

#### **smis -help subcommand**

Displays help for the specified subcommand.

### **smis add**

The smis add command adds a storage system to your configuration to enable you to manage and monitor the device.

#### **Syntax**

smis agent\_user agent\_pwd add storage\_sys storage\_sys\_user storage\_sys\_pwd [-t {http | https}]

#### **Location**

- Linux—installation directory/ontap/smis/pegasus/bin
- Windows—installation directory\ontap\smis\pegasus\bin

#### **Privilege level**

Root or sudo (Linux) or Administrator (Windows)

#### **Parameters**

#### **agent\_user**

User name of the administrator requesting information

#### **agent\_pwd**

Password of the administrator requesting information

#### **storage\_sys**

Name or the IP address of the storage system that you are adding

**storage\_sys\_user**

User name of the administrator who manages the storage system that you are adding

```
storage_sys_pwd
```
Password of the administrator who manages the storage system that you are adding

```
[-t {http | https}]
```
Protocol to be used: HTTPS (default) or HTTP

#### **Example**

The following is an example of the smis add command:

bin::>smis user1 password1 add mgt-1 user2 password2

If no error message appears, the storage system was successfully added.

### **smis addsecure**

The smis addsecure command adds a storage system with an HTTPS connection to your configuration to enable you to manage and monitor the device.

#### **Syntax**

```
smis agent_user agent_pwd addsecure storage_sys storage_sys_user
storage_sys_pwd [-t {http | https}]
```
#### **Location**

- Linux—installation\_directory/ontap/smis/pegasus/bin
- Windows-installation\_directory\ontap\smis\pegasus\bin

#### **Privilege level**

Root or sudo (Linux) or Administrator (Windows)

#### **Parameters**

#### **agent\_user**

User name of the administrator requesting information

**agent\_pwd**

Password of the administrator requesting information

#### **storage\_sys**

Name or IP address of the storage system that you are adding

#### **storage\_sys\_user**

User name of the administrator who manages the storage system that you are adding

#### **storage\_sys\_pwd**

Password of the administrator who manages the storage system that you are adding

#### **[-t {http | https}]**

Protocol to be used: HTTPS (default) or HTTP

#### **Example**

The following is an example of the smis addsecure command:

bin::>smis user1 password1 addsecure mgt-1 user2 password2

If no error message appears, the storage system was successfully added.

### **smis cimom**

The smis cimom command describes the CIM object manager.

#### **Syntax**

smis agent\_user agent\_pwd cimom [-t {http | https}]

#### **Location**

- Linux—installation\_directory/ontap/smis/pegasus/bin
- Windows—installation directory\ontap\smis\pegasus\bin

#### **Privilege level**

A user with a valid user name and password

#### **Parameters**

#### **agent\_user**

User name of the administrator requesting information

#### **agent\_pwd**

Password of the administrator requesting information

**[-t {http | https}]**

Protocol to be used: HTTPS (default) or HTTP

#### **Example**

The following is an example of the smis cimom command and its output:

```
bin::>smis user1 password1 cimom
PG_ObjectManager.CreationClassName="PG_ObjectManager",
Name="PG:1297121114307-10-229-89-243",
SystemCreationClassName="PG_ComputerSystem",SystemName="10.1.2.3"
```
## **smis cimserver**

The smis cimserver command starts, stops, restarts, or gets status of the CIM server.

#### **Syntax**

smis {start | stop | restart | status}

#### **Location**

- Linux—installation directory/ontap/smis/pegasus/bin
- Windows—installation directory\ontap\smis\pegasus\bin

#### **Privilege level**

Root or sudo (Linux) or Administrator (Windows)

#### **Parameters**

**start**

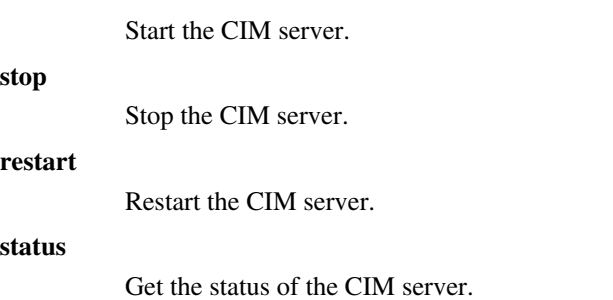

#### **Example**

The following command starts the CIM server:

```
bin::>smis cimserver start
Data ONTAP SMI-S Agent started.
```
The following command stops the CIM server:

bin::>smis cimserver stop Data ONTAP SMI-S Agent stopped.

# **smis class**

The smis class command lists information about a specified class or all classes.

#### **Syntax**

```
smis agent_user agent_pwd class name_space {niall | {ei | ni | gi | gc} 
class_name}} [-t {http | https}]
```
#### **Location**

- Linux—installation\_directory/ontap/smis/pegasus/bin
- Windows—installation\_directory\ontap\smis\pegasus\bin

#### **Privilege level**

A user with a valid user name and password

#### **Parameters**

#### **agent\_user**

User name of the administrator requesting information

#### **agent\_pwd**

Password of the administrator requesting information

#### **name\_space**

Name space supported by the CIMOM

#### **niall**

Enumerate all instance names

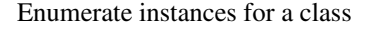

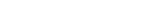

Enumerate instance names for a class

#### **gi**

**ni**

Get instances for a class

#### **gc**

Get class for a class name

#### **class\_name**

Name of the class for which you want information

```
[-t {http | https}]
```
Protocol to be used: HTTPS (default) or HTTP

#### **Example**

The following is an example of the smis class command and its abbreviated output:

```
bin::>smis user1 password1 class root/ontap gi CIM_StorageVolume
1: 
ONTAP_StorageVolume.CreationClassName="ONTAP_StorageVolume",DeviceID="P3LfGJ
dC-mN5",SystemCreationClassName="ONTAP_StorageSystem",SystemName="ONTAP:
0135027815"
2: 
ONTAP_StorageVolume.CreationClassName="ONTAP_StorageVolume",DeviceID="P3LfGJ
cmzpHt", SystemCreationClassName="ONTAP_StorageSystem", SystemName="ONTAP:
0135027815"
3: 
ONTAP_StorageVolume.CreationClassName="ONTAP_StorageVolume",DeviceID="P3LfGJ
c30t26",SystemCreationClassName="ONTAP_StorageSystem",SystemName="ONTAP:
0135027815"
4: 
ONTAP_StorageVolume.CreationClassName="ONTAP_StorageVolume",DeviceID="P3LfGJ
cSgbiT",SystemCreationClassName="ONTAP_StorageSystem",SystemName="ONTAP:
0135027815"
5: 
ONTAP_StorageVolume.CreationClassName="ONTAP_StorageVolume",DeviceID="P3LfGJ
cSgrA9",SystemCreationClassName="ONTAP_StorageSystem",SystemName="ONTAP:
0135027815"
```
## **smis config show**

The smis config show command lists the current CIM server configuration information.

#### **Syntax**

```
smis config show
```
#### **Location**

- Linux—installation\_directory/ontap/smis/pegasus/bin
- Windows-installation\_directory\ontap\smis\pegasus\bin

#### **Privilege level**

Root or sudo (Linux) or Administrator (Windows)

#### **Example**

The following example is an example of the smis config show output:

```
bin::>smis config show
slp:
Current value: true
tracelevel:
Current value: 4
traceComponents:
Current value: all
traceFilePath:
Current value: C:\PROGRA~1\ontap\smis\pegasus\traces\cimserver.trc
enableAuditLog:
Current value: true
logLevel:
Current value: INFORMATION
sslKeyFilePath:
Current value: C:\PROGRA~1\ontap\smis\pegasus\cimom.key
sslCertificateFilePath:
Current value: C:\PROGRA~1\ontap\smis\pegasus\cimom.cert
passwordFilePath:
Current value: C:\PROGRA~1\ontap\smis\pegasus\cimserver.passwd
enableHttpConnection:
Current value: true
enableHttpsConnection:
Current value: true
httpPort:
Current value: 5988
httpsPort:
Current value: 5989
```

```
enableAuthentication:
Current value: true
```
## **smis crp**

The smis crp command describes CIM registered profiles supported by SMI-S Agent, including Data ONTAP profiles.

#### **Syntax**

smis agent\_user agent\_pwd crp [-t {http | https}]

#### **Location**

- Linux—installation\_directory/ontap/smis/pegasus/bin
- Windows-installation\_directory\ontap\smis\pegasus\bin

#### **Privilege level**

A user with a valid user name and password

#### **Parameters**

#### **agent\_user**

User name of the administrator requesting information

#### **agent\_pwd**

Password of the administrator requesting information

**[-t {http | https}]**

Protocol to be used: HTTPS (default) or HTTP

#### **Example**

The following is an example of the smis crp command and its output:

```
[root@smis-rhelas4x32-14 bin]# ./smis root password! crp
PG_RegisteredSubProfile.InstanceID="SNIA:Indication:1.2.0"
PG_RegisteredSubProfile.InstanceID="SNIA:Indication:1.4.0"
PG_RegisteredSubProfile.InstanceID="SNIA:Software:1.2.0"
PG_RegisteredSubProfile.InstanceID="SNIA:Software:1.4.0"
ONTAP_RegisteredSubProfile.InstanceID="ONTAP:iSCSI Target Ports:1.2.0"
ONTAP_RegisteredSubProfile.InstanceID="ONTAP:Software:1.4.0"
ONTAP_RegisteredSubProfile.InstanceID="ONTAP:Software:1.2.0"
ONTAP_RegisteredSubProfile.InstanceID="ONTAP:Disk Drive Lite:1.4.0"
ONTAP_RegisteredSubProfile.InstanceID="ONTAP:Disk Drive Lite:1.2.0"
ONTAP_RegisteredSubProfile.InstanceID="ONTAP:Multiple Computer System:1.2.0"
ONTAP_RegisteredSubProfile.InstanceID="ONTAP:Access Points:1.3.0"
```

```
ONTAP_RegisteredSubProfile.InstanceID="ONTAP:Access Points:1.2.0"
ONTAP_RegisteredSubProfile.InstanceID="ONTAP:FC Target Ports:1.2.0"
ONTAP_RegisteredSubProfile.InstanceID="ONTAP:FC Initiator Ports:1.3.0"
ONTAP_RegisteredSubProfile.InstanceID="ONTAP:FC Initiator Ports:1.2.0"
ONTAP_RegisteredSubProfile.InstanceID="ONTAP:Masking and Mapping:1.4.0"
ONTAP_RegisteredSubProfile.InstanceID="ONTAP:Masking and Mapping:1.2.0"
ONTAP_RegisteredSubProfile.InstanceID="ONTAP:Extent Composition:1.2.0"
ONTAP_RegisteredSubProfile.InstanceID="ONTAP:Block Server Performance:1.4.0"
ONTAP_RegisteredSubProfile.InstanceID="ONTAP:Block Server Performance:1.2.0"
ONTAP_RegisteredSubProfile.InstanceID="ONTAP:Physical Package:1.3.0"
ONTAP_RegisteredSubProfile.InstanceID="ONTAP:Physical Package:1.2.0"
ONTAP_RegisteredSubProfile.InstanceID="ONTAP:Block Services:1.4.0"
ONTAP_RegisteredSubProfile.InstanceID="ONTAP:Block Services:1.2.0"
ONTAP_RegisteredSubProfile.InstanceID="ONTAP:Health:1.2.0"
ONTAP_RegisteredSubProfile.InstanceID="ONTAP:FileSystem:1.4.0"
ONTAP_RegisteredSubProfile.InstanceID="ONTAP:FileSystem:1.2.0"
ONTAP_RegisteredSubProfile.InstanceID="ONTAP:File Storage:1.4.0"
ONTAP_RegisteredSubProfile.InstanceID="ONTAP:File Storage:1.2.0"
ONTAP_RegisteredSubProfile.InstanceID="ONTAP:File Export:1.4.0"
ONTAP_RegisteredSubProfile.InstanceID="ONTAP:File Export:1.2.0"
ONTAP_RegisteredSubProfile.InstanceID="ONTAP:File Export Manipulation:1.4.0"
ONTAP_RegisteredSubProfile.InstanceID="ONTAP:File Export Manipulation:1.2.0"
ONTAP_RegisteredSubProfile.InstanceID="ONTAP:Filesystem Manipulation:1.4.0"
ONTAP_RegisteredSubProfile.InstanceID="ONTAP:Filesystem Manipulation:1.2.0"
ONTAP_RegisteredSubProfile.InstanceID="ONTAP:FileSystem Quotas:1.4.0"
ONTAP_RegisteredSubProfile.InstanceID="ONTAP:FileSystem Quotas:1.2.0"
ONTAP_RegisteredSubProfile.InstanceID="ONTAP:Job Control:1.3.0"
ONTAP_RegisteredSubProfile.InstanceID="ONTAP:Location:1.4.0"
ONTAP_RegisteredSubProfile.InstanceID="ONTAP:Capacity Utilization"
PG_RegisteredProfile.InstanceID="SNIA:Profile Registration:1.4.0"
PG_RegisteredProfile.InstanceID="SNIA:SMI-S:1.4.0"
PG_RegisteredProfile.InstanceID="SNIA:Server:1.2.0"
PG_RegisteredProfile.InstanceID="SNIA:Server:1.4.0"
PG_RegisteredProfile.InstanceID="DMTF:Profile Registration:1.4.0"
ONTAP_RegisteredProfile.InstanceID="ONTAP:SCNAS:1.4.0"
ONTAP_RegisteredProfile.InstanceID="ONTAP:SCNAS:1.2.0"
ONTAP_RegisteredProfile.InstanceID="ONTAP:Array:1.4.0"
ONTAP_RegisteredProfile.InstanceID="ONTAP:Array:1.2.0"
ONTAP_RegisteredProfile.InstanceID="ONTAP:NAS Head:1.4.0"
ONTAP_RegisteredProfile.InstanceID="ONTAP:NAS Head:1.2.0"
ONTAP_RegisteredProfile.InstanceID="ONTAP:Storage Virtualizer:1.4.0"
ONTAP_RegisteredProfile.InstanceID="ONTAP:Storage Virtualizer:1.2.0"
ONTAP_RegisteredProfile.InstanceID="ONTAP:Thin Provisioning:1.4.0"
[root@smis-rhelas4x32-14 bin]#
```
## **smis crsp**

The smis crsp command describes CIM registered subprofiles supported by Data ONTAP SMI-S Agent, including Data ONTAP subprofiles.

#### **Syntax**

smis agent\_user agent\_pwd crsp [-t {http | https}]

#### **Location**

- Linux—installation\_directory/ontap/smis/pegasus/bin
- Windows—installation directory\ontap\smis\pegasus\bin

#### **Privilege level**

A user with a valid user name and password

#### **Parameters**

#### **agent\_user**

User name of the administrator requesting information

#### **agent\_pwd**

Password of the administrator requesting information

#### **[-t {http | https}]**

Protocol to be used: HTTPS (default) or HTTP

#### **Example**

The following is an example of the smis crsp command and its abbreviated output:

```
bin::>smis user1 password1 crsp
PG_RegisteredSubProfile.InstanceID="SNIA+Indication+1.4.0"
PG_RegisteredSubProfile.InstanceID="SNIA+Indication+1.2.0"
PG_RegisteredSubProfile.InstanceID="SNIA+Software+1.4.0"
PG_RegisteredSubProfile.InstanceID="SNIA+Software+1.2.0"
ONTAP_RegisteredSubProfile.InstanceID="ONTAP:iSCSI Target Ports:1.2.0"
ONTAP_RegisteredSubProfile.InstanceID="ONTAP:Software:1.4.0"
ONTAP_RegisteredSubProfile.InstanceID="ONTAP:Software:1.2.0"
ONTAP_RegisteredSubProfile.InstanceID="ONTAP:Disk Drive Lite:1.4.0"
ONTAP_RegisteredSubProfile.InstanceID="ONTAP:Disk Drive Lite:1.2.0"
ONTAP_RegisteredSubProfile.InstanceID="ONTAP:Multiple Computer System:1.2.0"
ONTAP_RegisteredSubProfile.InstanceID="ONTAP:Access Points:1.3.0"
ONTAP_RegisteredSubProfile.InstanceID="ONTAP:Access Points:1.2.0"
ONTAP_RegisteredSubProfile.InstanceID="ONTAP:FC Target Ports:1.2.0"
ONTAP_RegisteredSubProfile.InstanceID="ONTAP:FC Initiator Ports:1.3.0"
ONTAP_RegisteredSubProfile.InstanceID="ONTAP:FC Initiator Ports:1.2.0"
ONTAP_RegisteredSubProfile.InstanceID="ONTAP:Masking and Mapping:1.4.0"
ONTAP_RegisteredSubProfile.InstanceID="ONTAP:Masking and Mapping:1.2.0"
ONTAP_RegisteredSubProfile.InstanceID="ONTAP:Extent Composition:1.2.0"
ONTAP_RegisteredSubProfile.InstanceID="ONTAP:Block Server Performance:1.4.0"
ONTAP_RegisteredSubProfile.InstanceID="ONTAP:Block Server Performance:1.2.0"
ONTAP_RegisteredSubProfile.InstanceID="ONTAP:Physical Package:1.3.0"
ONTAP_RegisteredSubProfile.InstanceID="ONTAP:Physical Package:1.2.0"
ONTAP_RegisteredSubProfile.InstanceID="ONTAP:Block Services:1.4.0"
ONTAP_RegisteredSubProfile.InstanceID="ONTAP:Block Services:1.2.0"
ONTAP_RegisteredSubProfile.InstanceID="ONTAP:Health:1.2.0"
ONTAP_RegisteredSubProfile.InstanceID="ONTAP:FileSystem:1.4.0"
ONTAP_RegisteredSubProfile.InstanceID="ONTAP:FileSystem:1.2.0"
ONTAP_RegisteredSubProfile.InstanceID="ONTAP:File Storage:1.4.0"
ONTAP_RegisteredSubProfile.InstanceID="ONTAP:File Storage:1.2.0"
ONTAP_RegisteredSubProfile.InstanceID="ONTAP:File Export:1.4.0"
ONTAP_RegisteredSubProfile.InstanceID="ONTAP:File Export:1.2.0"
ONTAP_RegisteredSubProfile.InstanceID="ONTAP:File Export Manipulation:1.4.0"
```

```
ONTAP_RegisteredSubProfile.InstanceID="ONTAP:File Export Manipulation:1.2.0"
ONTAP_RegisteredSubProfile.InstanceID="ONTAP:Filesystem Manipulation:1.4.0"
ONTAP_RegisteredSubProfile.InstanceID="ONTAP:Filesystem Manipulation:1.2.0"
ONTAP_RegisteredSubProfile.InstanceID="ONTAP:FileSystem Quotas:1.4.0"
ONTAP_RegisteredSubProfile.InstanceID="ONTAP:FileSystem Quotas:1.2.0"
ONTAP_RegisteredSubProfile.InstanceID="ONTAP:Job Control:1.3.0"
ONTAP_RegisteredSubProfile.InstanceID="ONTAP:Location:1.4.0"
ONTAP_RegisteredSubProfile.InstanceID="ONTAP:Capacity Utilization"
```
### **smis delete**

The smis delete command deletes a storage system.

#### **Syntax**

smis agent\_user agent\_pwd delete storage\_sys [-t {http | https}]

#### **Location**

- Linux—installation\_directory/ontap/smis/pegasus/bin
- Windows—installation directory\ontap\smis\pegasus\bin

#### **Privilege level**

A user with a valid user name and password

**Note:** To add a storage system with the smis add command, you should log in as a system administrator.

#### **Parameters**

#### **agent\_user**

User name of the administrator requesting information

#### **agent\_pwd**

Password of the administrator requesting information

#### **storage\_sys**

Name or the IP address of the storage system that you are adding

**[-t {http | https}]**

Protocol to be used: HTTPS (default) or HTTP

#### **Example**

The following is an example of the smis delete command:

bin::>smis user1 password1 delete mgt-1

If no error message appears, the storage system was successfully deleted.

### **smis disks**

The smis disks command displays disk information for storage systems.

#### **Syntax**

smis agent user agent pwd disks  $[-t \{http ] \}$  https}]

#### **Location**

- Linux—installation\_directory/ontap/smis/pegasus/bin
- Windows—installation\_directory\ontap\smis\pegasus\bin

#### **Privilege level**

A user with a valid user name and password

#### **Parameters**

#### **agent\_user**

User name of the administrator requesting information

#### **agent\_pwd**

Password of the administrator requesting information

**[-t {http | https}]**

Protocol to be used: HTTPS (default) or HTTP

#### **Example**

The following is an example of the smis disks command and its abbreviated output:

```
bin::>smis user1 password1 disks
ONTAP_DiskExtent.CreationClassName="ONTAP_DiskExtent",DeviceID="0c.
00.3",SystemCreationClassName="ONTAP_StorageSystem",SystemName="ONTAP:
0135027815"
ONTAP_DiskExtent.CreationClassName="ONTAP_DiskExtent",DeviceID="0c.
00.5",SystemCreationClassName="ONTAP_StorageSystem",SystemName="ONTAP:
0135027815"
ONTAP_DiskExtent.CreationClassName="ONTAP_DiskExtent",DeviceID="0c.
00.7",SystemCreationClassName="ONTAP_StorageSystem",SystemName="ONTAP:
0135027815"
ONTAP_DiskExtent.CreationClassName="ONTAP_DiskExtent",DeviceID="0c.
```

```
00.6", SystemCreationClassName="ONTAP_StorageSystem", SystemName="ONTAP:
0135027815"
ONTAP_DiskExtent.CreationClassName="ONTAP_DiskExtent",DeviceID="0c.
00.1",SystemCreationClassName="ONTAP_StorageSystem",SystemName="ONTAP:
0135027815"
ONTAP_DiskExtent.CreationClassName="ONTAP_DiskExtent",DeviceID="0c.
00.8", SystemCreationClassName="ONTAP_StorageSystem", SystemName="ONTAP:
0135027815"
```
### **smis exports**

The smis exports command displays Network Attached Storage (NAS) exports for storage systems.

#### **Syntax**

smis agent\_user agent\_pwd exports [-t {http | https}]

#### **Location**

- Linux—installation\_directory/ontap/smis/pegasus/bin
- Windows—installation\_directory\ontap\smis\pegasus\bin

#### **Privilege level**

A user with a valid user name and password

#### **Parameters**

#### **agent\_user**

User name of the administrator requesting information

#### **agent\_pwd**

Password of the administrator requesting information

**[-t {http | https}]**

Protocol to be used: HTTPS (default) or HTTP

#### **Example**

The following example displays abbreviated output from the smis exports command:

```
bin::>smis users1 password1 exports
ONTAP_Qtree.CreationClassName="ONTAP_Qtree",CSCreationClassName="ONTAP_Stora
geSy
stem",CSName="ONTAP:
0084259609",FSCreationClassName="ONTAP_LocalFS",FSName="vol1
",Id="vol1:0",Name=""
```

```
ONTAP_Qtree.CreationClassName="ONTAP_Qtree",CSCreationClassName="ONTAP_Stora
geSy
stem",CSName="ONTAP:
0084259609",FSCreationClassName="ONTAP_LocalFS",FSName="vol0
",Id="vol0:0",Name=""
ONTAP_Qtree.CreationClassName="ONTAP_Qtree",CSCreationClassName="ONTAP_Stora
geSy
stem",CSName="ONTAP:
0084259609",FSCreationClassName="ONTAP_LocalFS",FSName="vol2
",Id="vol2:0",Name=""
ONTAP_Qtree.CreationClassName="ONTAP_Qtree",CSCreationClassName="ONTAP_Stora
geSy
stem",CSName="ONTAP:
0084259609",FSCreationClassName="ONTAP_LocalFS",FSName="vol3
",Id="vol3:0",Name=""
ONTAP_Qtree.CreationClassName="ONTAP_Qtree",CSCreationClassName="ONTAP_Stora
geSy
stem",CSName="ONTAP:
0084259609",FSCreationClassName="ONTAP_LocalFS",FSName="vol4
",Id="vol4:0",Name=""
ONTAP_Qtree.CreationClassName="ONTAP_Qtree",CSCreationClassName="ONTAP_Stora
geSy
stem",CSName="ONTAP:
0084259609",FSCreationClassName="ONTAP_LocalFS",FSName="vol5
",Id="vol5:0",Name=""
ONTAP_Qtree.CreationClassName="ONTAP_Qtree",CSCreationClassName="ONTAP_Stora
geSy
stem",CSName="ONTAP:
0084259609",FSCreationClassName="ONTAP_LocalFS",FSName="vol6
",Id="vol6:0",Name=""
ONTAP_Qtree.CreationClassName="ONTAP_Qtree",CSCreationClassName="ONTAP_Stora
geSy
stem",CSName="ONTAP:
0084259609",FSCreationClassName="ONTAP_LocalFS",FSName="vol7
",Id="vol7:0",Name=""
ONTAP_Qtree.CreationClassName="ONTAP_Qtree",CSCreationClassName="ONTAP_Stora
geSy
stem",CSName="ONTAP:
0084259609",FSCreationClassName="ONTAP_LocalFS",FSName="vol8
",Id="vol8:0",Name=""
```
## **smis initiators**

The smis initiators command displays Fibre Channel port information for storage systems.

#### **Syntax**

```
smis agent user agent pwd initiators [-t \{http] \ htttps\}]
```
#### **Location**

- Linux—installation directory/ontap/smis/pegasus/bin
- Windows—installation directory\ontap\smis\pegasus\bin

#### **Privilege level**

A user with a valid user name and password

#### **Parameters**

#### **agent\_user**

User name of the administrator requesting information

**agent\_pwd**

Password of the administrator requesting information

**[-t {http | https}]**

Protocol to be used: HTTPS (default) or HTTP

#### **Example**

The following example displays abbreviated output from the smis initiators command:

```
bin::>smis user1 password1 initiators
ONTAP_StorageHardwareID.InstanceID="ONTAP:0084259609:iqn.
1991-05.com.microsoft:s
f-tpc1"
ONTAP_StorageHardwareID.InstanceID="ONTAP:0084259609:21:00:00:e0:8b:
86:f2:89"
ONTAP_StorageHardwareID.InstanceID="ONTAP:0084259609:iqn.
1991-05.com.microsoft:went2k3x32-01"
```
## **smis licensed**

The smis licensed command lists the licensed features for storage systems.

#### **Syntax**

smis agent\_user agent\_pwd licensed [-t {http | https}]

#### **Location**

- Linux—installation\_directory/ontap/smis/pegasus/bin
- Windows—installation\_directory\ontap\smis\pegasus\bin

#### **Privilege level**

A user with a valid user name and password

#### **Parameters**

#### **agent\_user**

User name of the administrator requesting information

#### **agent\_pwd**

Password of the administrator requesting information

**[-t {http | https}]**

Protocol to be used: HTTPS (default) or HTTP

#### **Example**

The following is an example of the smis licensed command and its abbreviated output:

```
bin::>smis user1 password1 licensed
ONTAP_SoftwareIdentity.InstanceID="ONTAP:0084259609:cifs"
ONTAP_SoftwareIdentity.InstanceID="ONTAP:0084259609:cluster"
ONTAP_SoftwareIdentity.InstanceID="ONTAP:0084259609:fcp"
ONTAP_SoftwareIdentity.InstanceID="ONTAP:0084259609:iscsi"
ONTAP_SoftwareIdentity.InstanceID="ONTAP:0084259609:nfs"
```
### **smis list**

The smis list command displays storage systems that are added.

#### **Syntax**

smis agent\_user agent\_pwd list [-t {http | https}]

#### **Location**

- Linux—installation\_directory/ontap/smis/pegasus/bin
- Windows—installation\_directory\ontap\smis\pegasus\bin

#### **Privilege level**

A user with a valid user name and password

#### **Parameters**

#### **agent\_user**

User name of the administrator requesting information

#### **agent\_pwd**

Password of the administrator requesting information

**[-t {http | https}]**

Protocol to be used: HTTPS (default) or HTTP

#### **Example**

The following is an example of the smis list command and its output:

```
bin::>smis root password list
ONTAP_FilerData.hostName="10.16.180.122",port=80
bin::>
```
## **smis luns**

The smis luns command displays LUN information for storage systems.

#### **Syntax**

smis agent\_user agent\_pwd luns [-t {http | https}]

#### **Location**

- Linux—installation directory/ontap/smis/pegasus/bin
- Windows-installation\_directory\ontap\smis\pegasus\bin

#### **Privilege level**

A user with a valid user name and password

#### **Parameters**

#### **agent\_user**

User name of the administrator requesting information

**agent\_pwd**

Password of the administrator requesting information

**[-t {http | https}]**

Protocol to be used: HTTPS (default) or HTTP

#### **Example**

The following example displays abbreviated output from the smis luns command:

bin::>smis root password luns ONTAP\_StorageVolume.CreationClassName="ONTAP\_StorageVolume",DeviceID

="P3LfGJcmzpHt",SystemCreationClassName="ONTAP\_StorageSystem",System Name="ONTAP:0135027815" ONTAP\_StorageVolume.CreationClassName="ONTAP\_StorageVolume",DeviceID ="P3LfGJc30t26",SystemCreationClassName="ONTAP\_StorageSystem",System Name="ONTAP:0135027815" ONTAP\_StorageVolume.CreationClassName="ONTAP\_StorageVolume",DeviceID ="P3LfGJcSgbiT",SystemCreationClassName="ONTAP\_StorageSystem",System Name="ONTAP:0135027815" ONTAP\_StorageVolume.CreationClassName="ONTAP\_StorageVolume",DeviceID ="P3LfGJcSgrA9",SystemCreationClassName="ONTAP\_StorageSystem",System Name="ONTAP:0135027815" ONTAP\_StorageVolume.CreationClassName="ONTAP\_StorageVolume",DeviceID ="P3LfGJcSgqMR",SystemCreationClassName="ONTAP\_StorageSystem",System Name="ONTAP:0135027815" ONTAP\_StorageVolume.CreationClassName="ONTAP\_StorageVolume",DeviceID ="P3LfGJc30KfJ",SystemCreationClassName="ONTAP\_StorageSystem",System Name="ONTAP:0135027815"

### **smis namespaces**

The smis namespaces command lists the registered namespaces for the CIMOM.

#### **Syntax**

smis agent user agent pwd namespaces  $[-t \{http] \ htttps\}]$ 

#### **Location**

- Linux—installation directory/ontap/smis/pegasus/bin
- Windows—installation directory\ontap\smis\pegasus\bin

#### **Privilege level**

A user with a valid user name and password

#### **Parameters**

```
agent_user
```
User name of the administrator requesting information

#### **agent\_pwd**

Password of the administrator requesting information

**[-t {http | https}]**

Protocol to be used: HTTPS (default) or HTTP

#### **Example**

The following is an example of the smis namespaces command and its abbreviated output:

```
bin::>smis user1 password1 namespaces
interop
root/ontap
```
### **smis pools**

The smis pools command lists the storage pools for storage systems.

#### **Syntax**

smis agent\_user agent\_pwd pools [-t {http | https}]

#### **Location**

- Linux—installation\_directory/ontap/smis/pegasus/bin
- Windows-installation\_directory\ontap\smis\pegasus\bin

#### **Privilege level**

A user with a valid user name and password

#### **Parameters**

#### **agent\_user**

User name of the administrator requesting information

#### **agent\_pwd**

Password of the administrator requesting information

**[-t {http | https}]**

Protocol to be used: HTTPS (default) or HTTP

#### **Example**

The following is an example of the smis pools command and its abbreviated output:

```
bin::>smis user1 password1 pools
ONTAP_ConcretePool.InstanceID="ONTAP:
0084259609:d46de7f0-3925-11df-8516-00a09805
58ea"
ONTAP_ConcretePool.InstanceID="ONTAP:
0084259609:51927ab0-28b5-11df-92b2-00a09805
```

```
58ea"
ONTAP_DiskPrimordialPool.InstanceID="ONTAP:0084259609:Spare"
ONTAP_DiskPrimordialPool.InstanceID="ONTAP:0084259609:Other"
ONTAP_DiskPrimordialPool.InstanceID="ONTAP:0084259609:Present"
```
# **smis slpd**

The smis slpd command starts or stops the SLP daemon.

#### **Syntax**

smis slpd {start | stop}]

### **Location**

- Linux—installation directory/ontap/smis/pegasus/bin
- Windows-installation\_directory\ontap\smis\pegasus\bin

#### **Privilege level**

Root or sudo (Linux) or Administrator (Windows)

**Note:** To add a storage system with the smis add command, you should log in as a system administrator.

#### **Example**

The following example starts the SLP daemon:

```
bin::>smis slpd start
SLPD started.
```
The following example stops the SLP daemon:

```
bin::>smis slpd stop
SLPD (15564) was successfully stopped.
```
## <span id="page-72-0"></span>**smis version**

The smis version command displays the version of SMI-S Agent.

### **Syntax**

smis agent\_user agent\_pwd version [-t {http | https}]

### **Location**

- Linux—installation\_directory/ontap/smis/pegasus/bin
- Windows-installation\_directory\ontap\smis\pegasus\bin

### **Privilege level**

A user with a valid user name and password

### **Parameters**

#### **agent\_user**

User name of the administrator requesting information

#### **agent\_pwd**

Password of the administrator requesting information

**[-t {http | https}]**

Protocol to be used: HTTPS (default) or HTTP

### **Example**

The following example displays output from the smis version command:

```
bin::>smis root sundance version
ONTAP_SMIAgentSoftware.InstanceID="ONTAP4.1"
```
## **smis volumes**

The smis volumes command lists the traditional and flexible volumes for storage systems.

### **Syntax**

smis agent\_user agent\_pwd volumes [-t {http | https}]

### **Location**

- Linux—installation\_directory/ontap/smis/pegasus/bin
- Windows—installation directory\ontap\smis\pegasus\bin

### **Privilege level**

A user with a valid user name and password

### **Parameters**

#### **agent\_user**

User name of the administrator requesting information

#### **agent\_pwd**

Password of the administrator requesting information

**[-t {http | https}]**

Protocol to be used: HTTPS (default) or HTTP

### **Example**

The following is an example of the smis volumes command and its abbreviated output:

```
bin::>/smis user1 password1 volumes
ONTAP_LogicalDisk.CreationClassName="ONTAP_LogicalDisk",DeviceID="d46de7f0-3
925-
11df-8516-00a0980558ea",SystemCreationClassName="ONTAP_StorageSystem",System
Name
="ONTAP:0084259609"
ONTAP_LogicalDisk.CreationClassName="ONTAP_LogicalDisk",DeviceID="397cd140-3
a45-
11df-8516-00a0980558ea",SystemCreationClassName="ONTAP_StorageSystem",System
Name
="ONTAP:0084259609"
ONTAP_LogicalDisk.CreationClassName="ONTAP_LogicalDisk",DeviceID="69c472c0-4
b27-
11df-8517-00a0980558ea",SystemCreationClassName="ONTAP_StorageSystem",System
Name
="ONTAP:0084259609"
ONTAP_LogicalDisk.CreationClassName="ONTAP_LogicalDisk",DeviceID="6c7ea0b0-3
927-
11df-8516-00a0980558ea",SystemCreationClassName="ONTAP_StorageSystem",System
Name
="ONTAP:0084259609"
```
# <span id="page-74-0"></span>**SLP commands**

You can use the slptool command to display information about WBEM services.

## **slptool command options**

You can use these options with the slptool command.

### **Syntax**

slptool [options] subcommand

### **Location**

- Linux—installation\_directory/ontap/smis/pegasus/bin
- Windows-installation\_directory\ontap\smis\pegasus\bin

### **Privilege level**

Root or sudo (Linux) or Administrator (Windows)

### **Options**

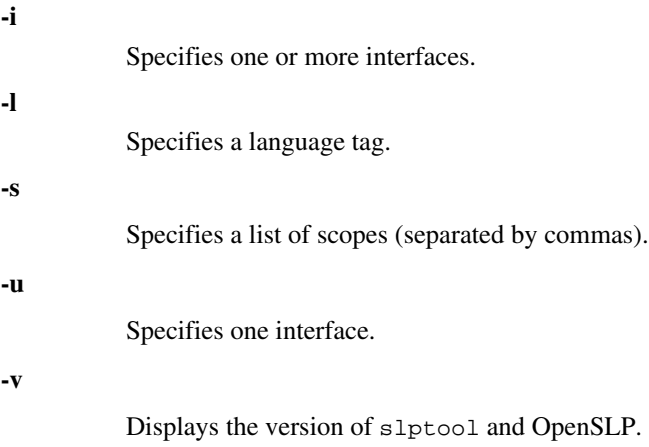

# <span id="page-75-0"></span>**slptool findattrs**

The slptool findattrs command finds WBEM attributes that run on a network.

### **Syntax**

slptool findattrs service

### **Location**

- Linux—installation\_directory/ontap/smis/pegasus/bin
- Windows-installation\_directory\ontap\smis\pegasus\bin

### **Privilege level**

A user with a valid user name and password

### **Parameters**

**service**

Specifies the service type.

### **Example**

The following example displays abbreviated output from the slptool findattrs command:

```
bin::>slptool findattrs service:wbem
  (template-url-syntax=https://10.60.167.246:5989),(service-id=PG:
89583B0C-70AA-4AE8-ADAA-1E72B602973E),(service-hi-name=Pegasus),
(service-hi-description=Pegasus CIM Server Version 2.10.0),
(template-type=wbem),(template-version=1.0),(template-
description=This template describes the attributes used for 
advertising Pegasus CIM Servers.),(InteropSchemaNamespace=interop),
(FunctionalProfilesSupported=Basic Read, Basic Write, Schema
Manipulation, Instance Manipulation, Association Traversal, Qualifier
Declaration,Indications),(MultipleOperationsSupported=TRUE),
(AuthenticationMechanismsSupported=Basic),
(AuthenticationMechanismDescriptions=Basic), 
(CommunicationMechanism=CIM-XML),(ProtocolVersion=1.0),
(Namespace=root/PG_Internal,interop,root/ontap,root),
(RegisteredProfilesSupported=SNIA:Server,SNIA:Self-contained NAS 
System,SNIA:Array,SNIA:Location,DMTF:Profile Registration,SNIA:NAS
```

```
Head,SNIA:Profile Registration,SNIA:Job Control,SNIA:SMI-
S,SNIA:Storage Virtualizer)
```
# **slptool findsrvs**

The slptool findsrvs command finds WBEM services that run on a network.

### **Syntax**

slptool findsrvs service

### **Location**

- Linux—installation\_directory/ontap/smis/pegasus/bin
- Windows—installation directory\ontap\smis\pegasus\bin

### **Privilege level**

A user with a valid user name and password

### **Parameters**

**service**

Specifies the service type.

### **Example**

The following is an example of the slptool findsrvs command and its output:

```
bin::>slptool findsrvs service:wbem
service:wbem:http://10.60.167.143:5988,65535
service:wbem:http://10.60.167.246:5988,65535
service:wbem:https://10.60.167.143:5989,65535
service:wbem:https://10.60.167.246:5989,65535
service:wbem:http://10.60.167.151:5988,65535
service:wbem:http://10.60.167.250:5988,65535
service:wbem:https://10.60.167.151:5989,65535
service:wbem:https://10.60.167.250:5989,65535
service:wbem:http://10.60.167.141:5988,65535
service:wbem:https://10.60.167.141:5989,65535
service:wbem:http://10.60.167.147:5988,65535
service:wbem:https://10.60.167.147:5989,65535
service:wbem:http://10.60.167.139:5988,65535
service:wbem:http://[fe80::7804:75ad:ab59:28c]:5988,65535
service:wbem:http://[fe80::3cb1:12da:f5c3:5874]:5988,65535
service:wbem:http://[2001::4137:9e76:3cb1:12da:f5c3:5874]:5988,65535
service:wbem:https://10.60.167.139:5989,65535
```

```
service:wbem:https://[fe80::7804:75ad:ab59:28c]:5989,65535
service:wbem:https://[fe80::3cb1:12da:f5c3:5874]:5989,65535
service:wbem:https://[2001::4137:9e76:3cb1:12da:f5c3:5874]:
5989,65535
```
# <span id="page-78-0"></span>**Using System Center 2012 - Virtual Machine Manager SP1**

You can use System Center 2012 - Virtual Machine Manager (SCVMM) SP1 to manage SMI-S Agent functions, including establishing an iSCSI session and allocating storage to host pools.

#### **Related information**

[Technical Documentation Download for System Center 2012 – Virtual Machine Manager](http://www.microsoft.com/en-us/download/details.aspx?id=6346)

## **Lifecycle indications tracked in SCVMM 2012 SP1**

SMI-S Agent tracks certain lifecycle indications every five minutes. Lifecycle indications capture any out-of-band operations and report them to the clients. You can use these indications to monitor SMI-S Agent operations.

In SCVMM 2012 SP1, lifecycle indications for creation, modification, and deletion of objects are tracked every five minutes. You can neither disable indication tracking nor modify its duration.

The following CIM classes are tracked:

- CIM\_DiskDrive
- CIM\_StoragePool
- CIM\_StorageVolume
- CIM\_SCSIProtocolController
- CIM\_ProtocolControllerForUnit
- CIM\_SCSIProtocolEndpoint
- CIM\_FCPort
- CIM\_ComputerSystem
- CIM\_StorageHardwareID
- CIM\_AuthorizedSubject

## **Discovering SMI-S Agent in SCVMM 2012 SP1**

To interact with SMI-S Agent through System Center 2012 - Virtual Machine Manager (SCVMM) SP1, you must first discover the agent.

#### **Before you begin**

You must have System Center 2012 - Virtual Machine Manager SP1 installed on the designated server per Microsoft best practices.

### <span id="page-79-0"></span>**Steps**

- **1.** Open System Center 2012 Virtual Machine Manager (SCVMM) SP1.
- **2.** In the bottom left pane, select **Fabric**.
- **3.** From the top left pane, expand the **Storage** option.
- **4.** Under **Storage** options, right-click provider names.
- **5.** Select Add a storage device.
- **6.** Enter the IP Address of the server running the SMI-S Agent, followed by the port number.
- **7.** On the **Run As Account** tab, choose one of the following:
	- Select an account that already has local administrative privileges on the SMI-S Agent server.
	- Create a new account and add those privileges.

### **Result**

System Center 2012 - Virtual Machine Manager SP1 discovers the SMI-S Agent list of controllers and the subsequent list of storage aggregates.

### **After you finish**

You must define a set of service levels.

### **Related information**

[Technical Documentation Download for System Center 2012 – Virtual Machine Manager](http://www.microsoft.com/en-us/download/details.aspx?id=6346) 

# **Allocating storage to host pools using SCVMM 2012 SP1**

You can use System Center 2012 - Virtual Machine Manager to allocate storage to host pools.

### **Before you begin**

You must have System Center 2012 - Virtual Machine Manager SP1 installed on the designated server per Microsoft best practices.

### **Steps**

- **1.** Open System Center 2012 Virtual Machine Manager (SCVMM) SP1.
- **2.** In the bottom left pane, select **Fabric**.

The Fabric pane loads in the top left.

**3.** From the **Fabric** pane, expand **Storage > Arrays**.

- <span id="page-80-0"></span>**4.** Select **Allocate Capacity**.
- **5.** Choose the host group.
- **6.** Click the **Allocate storage pools** option.

The storage aggregate pools are listed.

- **7.** Select a storage aggregate pool.
- **8.** Click **Add** to allocate the selected storage pool.
- **9.** Click **OK** to go back to **Allocate Storage Capacity** window.
- **10.** Click **Allocate logical units**.

The available logical units are listed.

- **11.**Select an available logical unit.
- **12.** Click **Add** to allocate the selected logical units.

**13.** Click **OK**.

### **Related information**

[Technical Documentation Download for System Center 2012 – Virtual Machine Manager](http://www.microsoft.com/en-us/download/details.aspx?id=6346) 

# **Establishing an iSCSI session using SCVMM 2012 SP1**

You can use System Center 2012 - Virtual Machine Manager to establish an iSCSI session with a host.

### **Before you begin**

You must have System Center 2012 - Virtual Machine Manager SP1 installed on the designated server per Microsoft best practices.

### **Steps**

- **1.** Open System Center 2012 Virtual Machine Manager (SCVMM) SP1.
- **2.** In the bottom left pane, select **VMs and Services**.

The VMs and Services pane loads in the top left.

- **3.** From the **VMs and Services** pane, expand **All Hosts**.
- **4.** Right-click the selected server name.
- **5.** Select **Properties**.
- **6.** In the **Properties** window, select **Storage**.

- **7.** Click the **Add iSCSI Array** option.
- **8.** Enter the storage array details, target portal, and initiator IP.
- **9.** Click **Create**.

### **Related information**

[Technical Documentation Download for System Center 2012 – Virtual Machine Manager](http://www.microsoft.com/en-us/download/details.aspx?id=6346) 

# <span id="page-82-0"></span>**Troubleshooting SMI-S Agent**

If you encounter a problem with SMI-S Agent, use error messages to help with troubleshooting.

## **Error while loading shared libraries**

**Message** The server displays the following message on Linux systems:

Error while loading shared libraries: libssl.so.1.0.0: cannot open shared object file: No such file or directory.

smis cimserver status shows cimserver running properly, but all other /usr/ ontap/smis/pegasus/bin/cim commands show various failure messages.

For example, you might receive the message Cimserver not running when executing cimserver, or you might receive the message /usr/ontap/smis/ pegasus/bin/cimcli: symbol lookup error: /usr/ontap/smis/ pegasus/bin/cimcli: undefined symbol: \_ZN7Pegasus16StringConversion21decimalStringToUint64EPKcRy when executing cimcli.

These examples are not all-inclusive, and the error messages received might vary, even for the same executable.

- **Description** This message (and similar messages) occurs when the LD\_LIBRARY\_PATH environment variable is not set to the installation directory.
- **Corrective action** Enter one of the following commands to set the LD\_LIBRARY\_PATH environment variable to the installation directory:

**export LD\_LIBRARY\_PATH=/usr/ontap/smis/pegasus/lib**

**setenv LD\_LIBRARY\_PATH /usr/ontap/smis/pegasus/lib**

## **Nondefault firewalls must have ports manually added as exceptions**

**Issue** If you are using a firewall other than the default Windows firewall, you might experience the following issues:

- SMI-S Agent unable to communicate with removed SMI-S client
- SMI-S client unable to receive indications from SMI-S Agent

<span id="page-83-0"></span>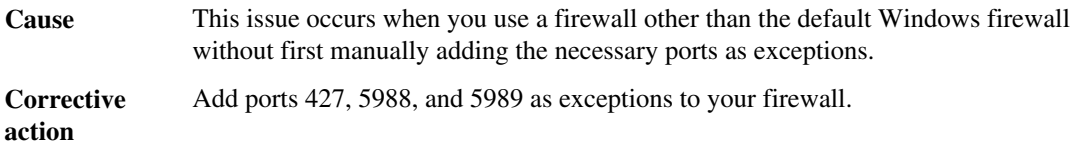

# **Access is denied error**

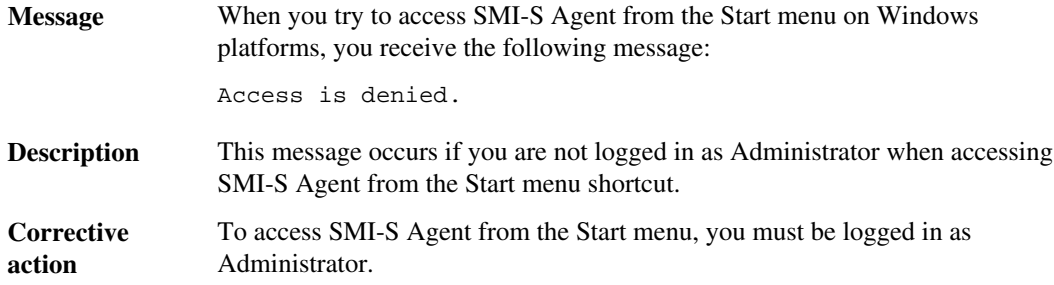

# **Adding a storage system using a nondefault HTTP port**

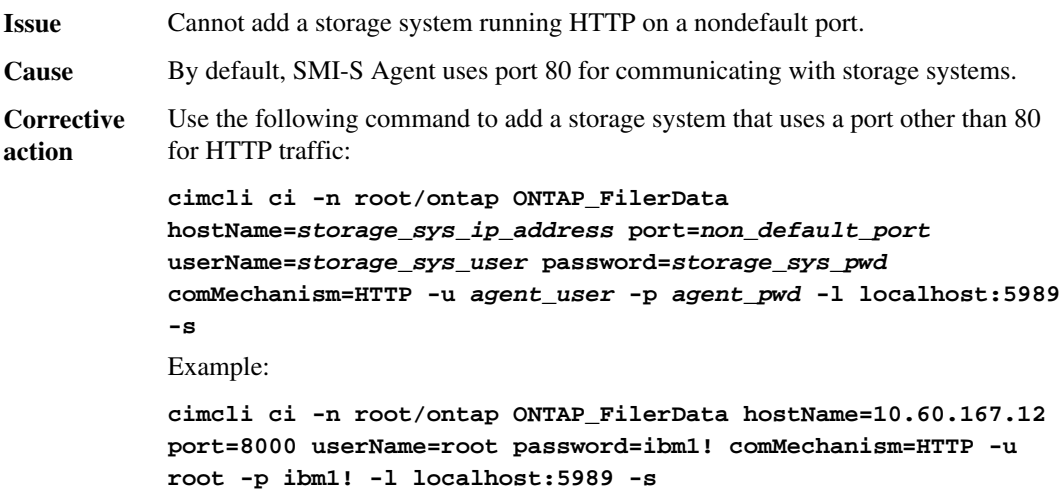

# **Cannot connect to localhost:5988 error**

**Message** The server displays the following message:

Cannot connect to localhost:5988. Connection failed. Trying to connect to localhost:5988

<span id="page-84-0"></span>**Description** This message occurs if HTTP connections are disabled or the HTTP port is not set to 5988.

**Corrective** Verify the value of enableHttpConnection and httpPort:

> **cimconfig -g enableHttpConnection cimconfig -g enableHttpsConnection cimconfig -g httpPort cimconfig -g httpsPort**

**action**

If enableHttpConnection or enableHttpsConnection is not set to **true**, enter the following commands:

**cimconfig -s enableHttpConnection -p**

**smis cimserver restart**

If httpPort is not set to 5988, enter the following commands:

**cimconfig -s httpPort=5988 -p**

```
smis cimserver restart
```
## **Cannot connect to localhost:5989 error**

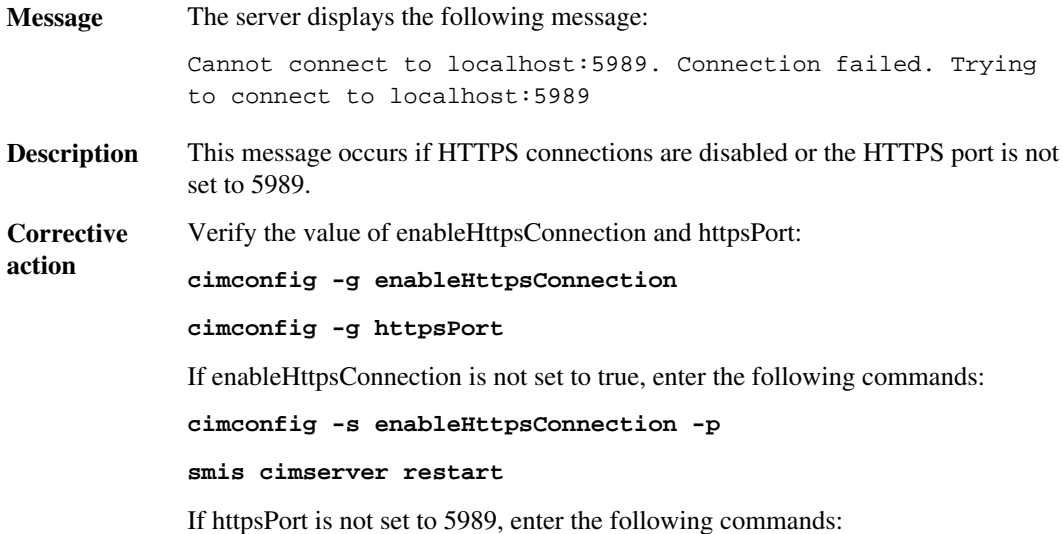

```
cimconfig -s httpsPort=5989 -p
smis cimserver restart
```
# <span id="page-85-0"></span>**Connection refused error**

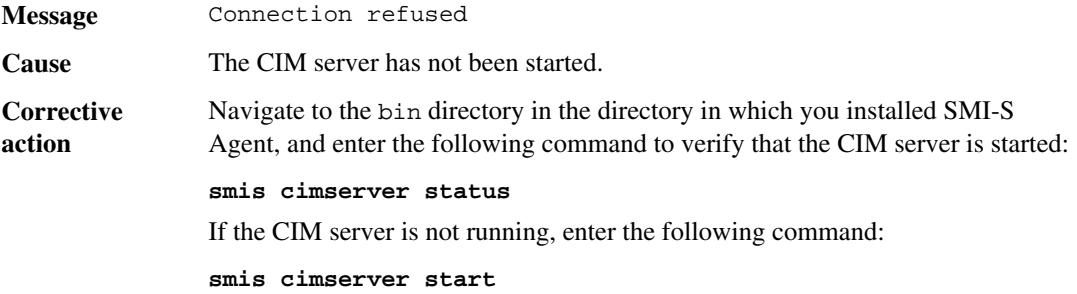

# **Entering passwords containing special characters**

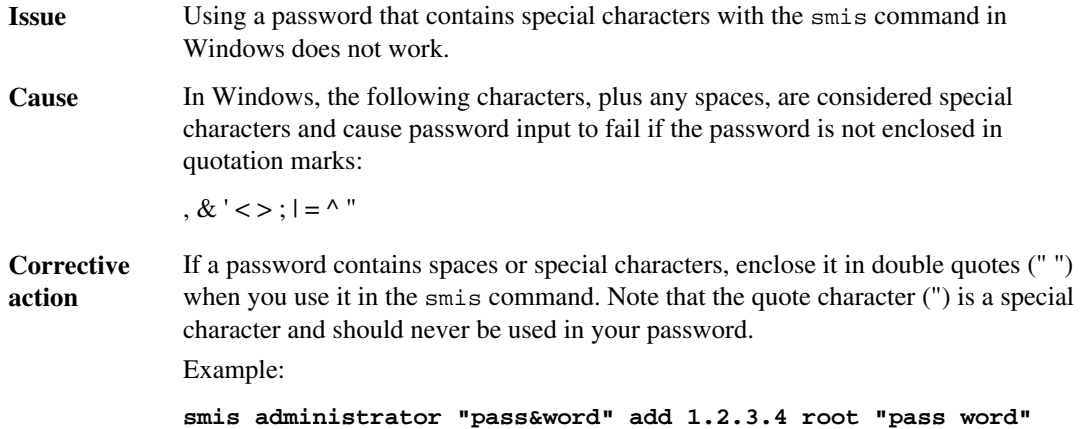

# **Handling SMI-S Agent crashes in Linux**

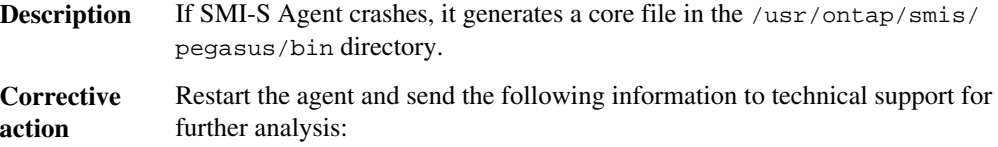

- <span id="page-86-0"></span>• Core file from the /usr/ontap/smis/pegasus/bin directory
- Log files from the /usr/ontap/smis/pegasus/logs directory
- Trace files from the /usr/ontap/smis/pegasus/traces directory
- The files version.txt and cimserver\_current.conf from the /usr/ ontap/smis/pegasus directory

## **Handling SMI-S Agent crashes in Windows**

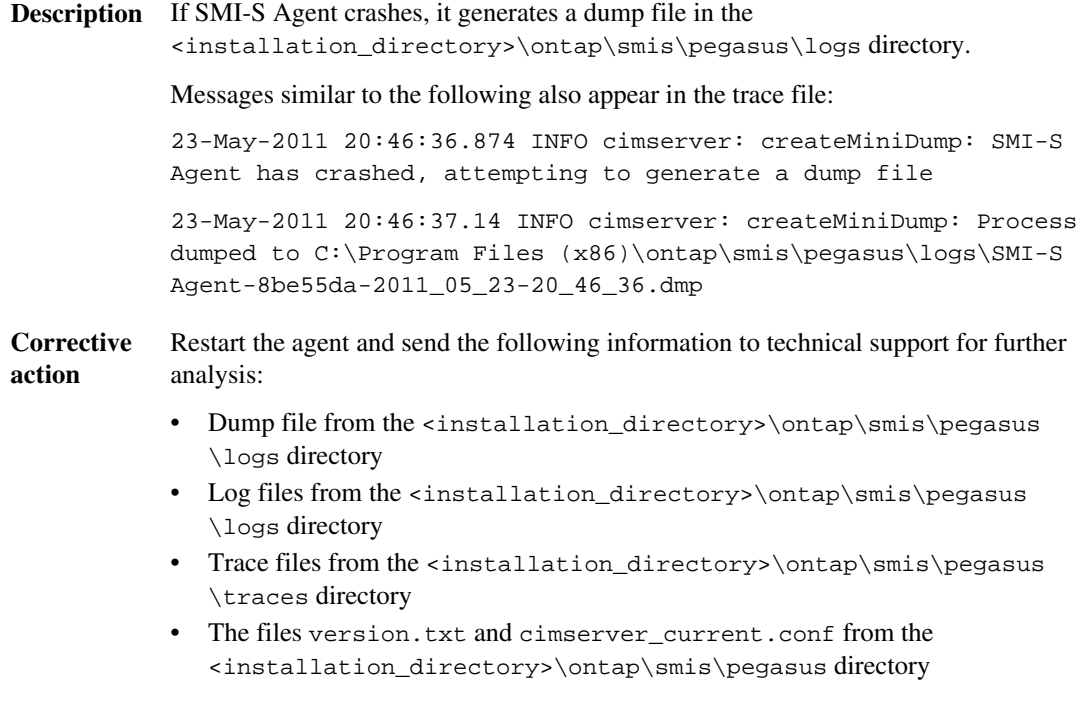

## **Multiprocess mode disabled in Linux**

**Description** SMI-S Agent does not currently support multiprocess mode in Linux.

## **No ontap element in response error**

**Message** SMI-S Agent generates the following error:

Filer return: No ontap element in response

<span id="page-87-0"></span>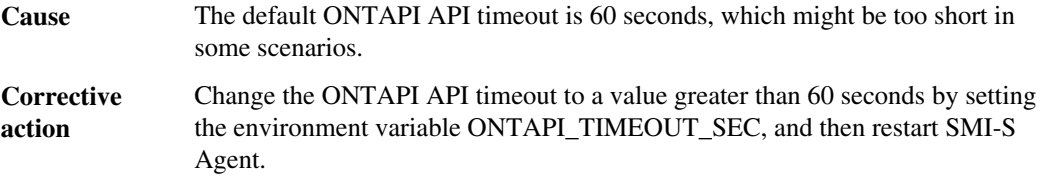

## **No response from the server**

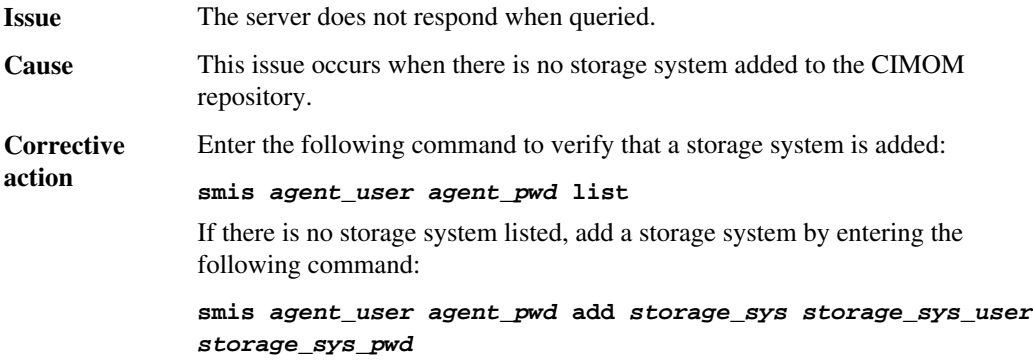

# **Runtime library issues**

**Issue** You encounter runtime library issues.

**Corrective action** Install the Microsoft Visual C++ 2005 SP1 Redistributable Package (x86) from <http://www.microsoft.com>.

# **Snapshot operations not allowed during LUN clone split**

**Message** If you try to execute Snapshot operations during a LUN clone split, SMI-S Agent generates the following error message:

> Clone/Snapshot operations are not allowed while LUN clone split operations are going on in the volume. Please wait for some time and try again.

**Description** Snapshot operations, such as create, delete, and rename, are not permitted in the volume where a LUN is being split while the LUN clone split is running in the background.

# <span id="page-88-0"></span>**SMI-S Agent takes a long time to start**

**Description** On both Windows and Linux systems, with storage systems that are already under management, when you start SMI-S Agent using the smis cimserver command, the command does not return until the agent's local cache is populated. It waits a maximum of 15 minutes while the cache is populated, and you cannot use SMI-S Agent until it returns.

> Using the smis cimserver command is the recommended method of starting SMI-S Agent.

# **Total managed space for a Storage Pool (Aggregate) discrepancy**

**Issue** There is a discrepancy between the values for total managed space for a Storage Pool (Aggregate) returned by SMI-S Agent and other storage management tools.

**Description** If you are using another storage management tool, such as FilerView, you might notice a different size reported for the total managed space for a Storage Pool (Aggregate) than the size returned by SMI-S Agent. This is because the size returned by SMI-S Agent includes the WAFL and Snapshot reserve, while FilerView and other tools show only the usable space, excluding WAFL and Snapshot reserve.

# <span id="page-89-0"></span>**Best practices for using SMI-S Agent**

To use SMI-S Agent most effectively, follow recommended best practices.

# **Enabling ALUA**

Because SMI-S Agent 4.1 does not automatically enable the ALUA property on the FC and iSCSI igroups it creates, if you are using Data ONTAP MPIO DSM 3.4 or later for Windows MPIO, you must manually enable ALUA on the FC igroups on the storage system.

The ALUA property does not need to be manually enabled for Data ONTAP MPIO DSM 3.3.x or Microsoft DSM.

# **Cloning technology used in SMI-S Agent 4.1**

If the Data ONTAP version running on a storage system is 7.3.1 or later, SMI-S Agent creates LUN clones using FlexClone technology.

If FlexClone functionality is licensed on a storage system running Data ONTAP 7.3.1 or later, then SMI-S Agent creates LUN clones on that storage system using only FlexClone technology. If you do not have a FlexClone license, SMI-S Agent does not generate clones using LUN clone technology, and it generates the following error message:

FlexClone license is not enabled on the storage system.

If the Data ONTAP version running on a storage system is earlier than 7.3.1, SMI-S Agent uses LUN clone technology to create LUN clones.

If you have LUN clones that were created using LUN clone technology, and the Data ONTAP version is then upgraded to 7.3.1 or later, you cannot use SMI-S Agent to split those clones. They must be managed by the storage system administrator.

# **Confirming visibility of important objects**

After adding a managed storage system, you should confirm that you can see all the important logical and physical objects in SMI-S Agent.

You can use the smis command to see the objects that are in the SMI-S Agent CIMOM repository. For example, use smis list to display added storage systems, and use smis luns to display LUN information.

### **Related concepts**

[SMI-S Agent commands](#page-52-0) on page 53

# <span id="page-90-0"></span>**Starting and stopping SMI-S Agent**

To ensure that all the configuration settings are correctly set and that the agent's cache is in good health, start and stop SMI-S Agent using the smis cimserver command.

#### **Related references**

[smis cimserver](#page-55-0) on page 56

# **Starting SMI-S Agent in Windows**

To access SMI-S Agent from the Start menu in Windows, you must be logged in as Administrator.

If you are not logged in as a user with administrator privileges, and you start SMI-S Agent by using "Run as" to run the Start menu shortcut as Administrator, the application cannot access the %PEGASUS\_HOME%\bin directory.

## **Using SMI-S Agent across different domains**

If your storage systems and SMI-S Agent are installed in different domains, authentication must be enabled before you can use SMI-S Agent.

#### **Related tasks**

[Enabling authentication for SMI-S Agent](#page-21-0) on page 22

## **Copyright and trademark information**

Copyright ©1994 - 2013 NetApp, Inc. All rights reserved. Printed in the U.S.A.

Portions copyright © 2013 IBM Corporation. All rights reserved.

US Government Users Restricted Rights - Use, duplication or disclosure restricted by GSA ADP Schedule Contract with IBM Corp.

No part of this document covered by copyright may be reproduced in any form or by any means— graphic, electronic, or mechanical, including photocopying, recording, taping, or storage in an electronic retrieval system—without prior written permission of the copyright owner.

References in this documentation to IBM products, programs, or services do not imply that IBM intends to make these available in all countries in which IBM operates. Any reference to an IBM product, program, or service is not intended to state or imply that only IBM's product, program, or service may be used. Any functionally equivalent product, program, or service that does not infringe any of IBM's or NetApp's intellectual property rights may be used instead of the IBM or NetApp product, program, or service. Evaluation and verification of operation in conjunction with other products, except those expressly designated by IBM and NetApp, are the user's responsibility.

No part of this document covered by copyright may be reproduced in any form or by any means— graphic, electronic, or mechanical, including photocopying, recording, taping, or storage in an electronic retrieval system—without prior written permission of the copyright owner.

Software derived from copyrighted NetApp material is subject to the following license and disclaimer:

THIS SOFTWARE IS PROVIDED BY NETAPP "AS IS" AND WITHOUT ANY EXPRESS OR IMPLIED WARRANTIES, INCLUDING, BUT NOT LIMITED TO, THE IMPLIED WARRANTIES OF MERCHANTABILITY AND FITNESS FOR A PARTICULAR PURPOSE, WHICH ARE HEREBY DISCLAIMED. IN NO EVENT SHALL NETAPP BE LIABLE FOR ANY DIRECT, INDIRECT, INCIDENTAL, SPECIAL, EXEMPLARY, OR CONSEQUENTIAL DAMAGES (INCLUDING, BUT NOT LIMITED TO, PROCUREMENT OF SUBSTITUTE GOODS OR SERVICES; LOSS OF USE, DATA, OR PROFITS; OR BUSINESS INTERRUPTION) HOWEVER CAUSED AND ON ANY THEORY OF LIABILITY, WHETHER IN CONTRACT, STRICT LIABILITY, OR TORT

(INCLUDING NEGLIGENCE OR OTHERWISE) ARISING IN ANY WAY OUT OF THE USE OF THIS SOFTWARE, EVEN IF ADVISED OF THE POSSIBILITY OF SUCH DAMAGE.

NetApp reserves the right to change any products described herein at any time, and without notice. NetApp assumes no responsibility or liability arising from the use of products described herein, except as expressly agreed to in writing by NetApp. The use or purchase of this product does not convey a license under any patent rights, trademark rights, or any other intellectual property rights of NetApp.

The product described in this manual may be protected by one or more U.S.A. patents, foreign patents, or pending applications.

RESTRICTED RIGHTS LEGEND: Use, duplication, or disclosure by the government is subject to restrictions as set forth in subparagraph  $(c)(1)(ii)$  of the Rights in Technical Data and Computer Software clause at DFARS 252.277-7103 (October 1988) and FAR 52-227-19 (June 1987).

### **Trademark information**

IBM, the IBM logo, and ibm.com are trademarks or registered trademarks of International Business Machines Corporation in the United States, other countries, or both. A complete and current list of other IBM trademarks is available on the Web at http://www.ibm.com/legal/copytrade.shtml

Linux is a registered trademark of Linus Torvalds in the United States, other countries, or both.

Microsoft, Windows, Windows NT, and the Windows logo are trademarks of Microsoft Corporation in the United States, other countries, or both.

UNIX is a registered trademark of The Open Group in the United States and other countries.

NetApp, the NetApp logo, Network Appliance, the Network Appliance logo, Akorri, ApplianceWatch, ASUP, AutoSupport, BalancePoint, BalancePoint Predictor, Bycast, Campaign Express, ComplianceClock, Cryptainer, CryptoShred, Data ONTAP, DataFabric, DataFort, Decru, Decru DataFort, DenseStak, Engenio, Engenio logo, E-Stack, FAServer, FastStak, FilerView, FlexCache, FlexClone, FlexPod, FlexScale, FlexShare, FlexSuite, FlexVol, FPolicy, GetSuccessful, gFiler, Go further, faster, Imagine Virtually Anything, Lifetime Key Management, LockVault, Manage ONTAP, MetroCluster, MultiStore, NearStore, NetCache, NOW (NetApp on the Web), Onaro, OnCommand, ONTAPI, OpenKey, PerformanceStak, RAID-DP, ReplicatorX, SANscreen, SANshare, SANtricity, SecureAdmin, SecureShare, Select, Service

Builder, Shadow Tape, Simplicity, Simulate ONTAP, SnapCopy, SnapDirector, SnapDrive, SnapFilter, SnapLock, SnapManager, SnapMigrator, SnapMirror, SnapMover, SnapProtect, SnapRestore, Snapshot, SnapSuite, SnapValidator, SnapVault, StorageGRID, StoreVault, the StoreVault logo, SyncMirror, Tech OnTap, The evolution of storage, Topio, vFiler, VFM, Virtual File Manager, VPolicy, WAFL, Web Filer, and XBB are trademarks or registered trademarks of NetApp, Inc. in the United States, other countries, or both.

All other brands or products are trademarks or registered trademarks of their respective holders and should be treated as such.

NetApp, Inc. is a licensee of the CompactFlash and CF Logo trademarks.

NetApp, Inc. NetCache is certified RealSystem compatible.

### **Notices**

This information was developed for products and services offered in the U.S.A.

IBM may not offer the products, services, or features discussed in this document in other countries. Consult your local IBM representative for information on the products and services currently available in your area. Any reference to an IBM product, p[rogram, or service is not intended](http://www.ibm.com/legal/copytrade.shtml) to state or imply that only that IBM product, program, or service may be used. Any functionally equivalent product, program, or service that does not infringe on any IBM intellectual property right may be used instead. However, it is the user's responsibility to evaluate and verify the operation of any non-IBM product, program, or service.

IBM may have patents or pending patent applications covering subject matter described in this document. The furnishing of this document does not give you any license to these patents. You can send license inquiries, in writing to:

IBM Director of Licensing IBM Corporation North Castle Drive Armonk, N.Y. 10504-1785 U.S.A.

For additional information, visit the web at: http://www.ibm.com/ibm/licensing/contact/

The following paragraph does not apply to the United Kingdom or any other country where such provisions are inconsistent with local law:

**INTERNATIONAL BUSINESS MACHINES CORPORATION PROVIDES THIS PUBLICATION "AS IS" WITHOUT WARRANTY OF ANY KIND, EITHER EXPRESS OR IMPLIED, INCLUDING, BUT NOT LIMITED TO, THE IMPLIED WARRANTIES OF NON-INFRINGEMENT, MERCHANTABILITY OR FITNESS FOR A PARTICULAR PURPOSE.** Some states do not allow disclaimer of express or implied warranties in certain transactions, therefore, this statement may not apply to you.

This information could include technical inaccuracies or typographical errors. Changes are periodically made to the information herein; these changes will be incorporated in new editions of the publication. IBM may make improvements and/or changes in the product(s) and/or the program(s) described in this publication at any time without notice.

Any references in this information to non-IBM web sites are provided for convenience only and do not in any manner serve as an endorsement of those web sites. The materials at those web sites are not part of the materials for this IBM product and use of those web sites is at your own risk.

IBM may use or distribute any of the information you supply in any way it believes appropriate without incurring any obligation to you.

Any performance data contained herein was determined in a controlled environment. Therefore, the results obtained in other operating environments may vary significantly. Some measurements may have been made on development-level systems and there is no guarantee that these measurements will be the same on generally available systems. Furthermore, some measurement may have been estimated through extrapolation. Actual results may vary. Users of this document should verify the applicable data for their specific environment.

Information concerning non-IBM products was obtained from the suppliers of those products, their published announcements or other publicly available sources. IBM has not tested those products and cannot confirm the accuracy of performance, compatibility or any other claims related to non-IBM products. Questions on the capabilities of non-IBM products should be addressed to the suppliers of those products.

If you are viewing this information in softcopy, the photographs and color illustrations may not appear.

# **Index**

### **A**

access denied error [84](#page-83-0) accessing SMI-S Agent [19](#page-18-0) adding CIM server users [30](#page-29-0) storage system using nondefault HTTP port [84](#page-83-0) addition of storage systems to CIMOM repository [20](#page-19-0), [27](#page-26-0) ALUA manually enabling [90](#page-89-0) ALUA property manually enabling [90](#page-89-0) audit logging enabling or disabling  $42$ authentication for SMI-S Agent [22](#page-21-0)

### **B**

best practices  $90$ 

## **C**

CIM server restarting [25](#page-24-0) reviewing status [26](#page-25-0) starting [25](#page-24-0), [91](#page-90-0) starting in Windows [91](#page-90-0) starting slow [89](#page-88-0) stopping [25](#page-24-0), [91](#page-90-0) user passwords managing [31](#page-30-0) users adding [30](#page-29-0) listing [31](#page-30-0) removing [32](#page-31-0) cimconfig [49](#page-48-0) cimconfig command options [49](#page-48-0) CIMOM listing registered namespaces for [70](#page-69-0) CIMOM repository adding storage systems [20](#page-19-0), [27](#page-26-0) deleting storage systems [28](#page-27-0) listing storage systems [28](#page-27-0) cimuser [51](#page-50-0)

cimuser command options [51](#page-50-0) clients unable to receive indications from SMI-S Agent  $83$ cloning technology [90](#page-89-0) commands cimconfig [49](#page-48-0) cimuser [51](#page-50-0) slptool [75](#page-74-0) slptool findattrs [76](#page-75-0) slptool findsrvs [77](#page-76-0) smis [53](#page-52-0) smis add [53](#page-52-0) smis addsecure [54](#page-53-0) smis cimom [55](#page-54-0) smis cimserver [56](#page-55-0) smis class [57](#page-56-0) smis config show [58](#page-57-0) smis crp  $60$ smis crsp [61](#page-60-0) smis delete [63](#page-62-0) smis disks [64](#page-63-0) smis exports [65](#page-64-0) smis initiators [66](#page-65-0) smis licensed [67](#page-66-0) smis list [68](#page-67-0) smis luns [69](#page-68-0) smis namespaces [70](#page-69-0) smis pools [71](#page-70-0) smis slpd [72](#page-71-0) smis version  $73$ smis volumes [73](#page-72-0) components [10](#page-9-0) configuration files slp.conf [47](#page-46-0) connection errors [84](#page-83-0) connection refused [86](#page-85-0) crashes handling in Linux [86](#page-85-0) handling in Windows [87](#page-86-0)

### **D**

deleting storage systems [28](#page-27-0) domains using SMI-S Agent across [91](#page-90-0)

## **E**

enabling authentication for SMI-S Agent [22](#page-21-0) error messages cannot open shared object file [83](#page-82-0) Cimserver not running  $83$ Error while loading shared libraries  $83$ No such file or directory [83](#page-82-0) symbol lookup error [83](#page-82-0) undefined symbol  $83$ errors access denied [84](#page-83-0) cannot connect to localhost:5988 [84](#page-83-0) cannot connect to localhost: 5989 [85](#page-84-0) connection refused [86](#page-85-0) no ontap element in response [87](#page-86-0) shared libraries error while loading [83](#page-82-0) while loading shared libraries [83](#page-82-0)

### **F**

firewalls adding ports [83](#page-82-0) requirements for nondefault [83](#page-82-0) FlexClone technology when used  $90$ 

## **G**

generating self-signed certificate for CIM server Linux [22](#page-21-0) Windows [23](#page-22-0)

## **H**

hardware requirements [13](#page-12-0) HTTP using nondefault port [84](#page-83-0) HTTPS connection adding a storage system with  $\frac{54}{54}$  $\frac{54}{54}$  $\frac{54}{54}$ 

## **I**

indications troubleshooting [83](#page-82-0) installation requirements client software [14](#page-13-0)

hardware [13](#page-12-0) operating systems [13](#page-12-0) platform [14](#page-13-0) installing Data ONTAP SMI-S Agent on Linux [15](#page-14-0) on Windows [16](#page-15-0)

### **L**

lifecycle indications SCVMM [79](#page-78-0) listing CIM server users [31](#page-30-0) exported luns [29](#page-28-0) NFS and CIFS exports [28](#page-27-0) storage systems [28](#page-27-0) logging changing directory [37](#page-36-0) changing level [38](#page-37-0) levels [38](#page-37-0) LUN clone split Snapshot operations not allowed during [88](#page-87-0) LUN clones when used [90](#page-89-0)

### **M**

managed space total value discrepancy [89](#page-88-0) managing CIM server user passwords [31](#page-30-0) multiprocess mode [87](#page-86-0)

## **N**

no response from server [88](#page-87-0) nondefault firewalls adding ports as exceptions manually [83](#page-82-0) nondefault HTTP port [84](#page-83-0)

## **O**

objects confirming visibility [90](#page-89-0) operating systems supported [13](#page-12-0) overview [10](#page-9-0)

### **P**

passwords special characters [86](#page-85-0) performance information [12](#page-11-0) platform requirements [14](#page-13-0) preconfiguration task overview [19](#page-18-0) protocols [11](#page-10-0)

### **R**

removing CIM server users [32](#page-31-0) restarting CIM server [25](#page-24-0) SMI-S Agent [25](#page-24-0) runtime library [88](#page-87-0)

### **S**

SCVMM allocating storage to host pools  $80$ discovering SMI-S Agent [79](#page-78-0) establishing an iSCSI session [81](#page-80-0) lifecycle indications [79](#page-78-0) using [79](#page-78-0) self-signed certificate for CIM server generating (Linux) [22](#page-21-0) generating (Windows) [23](#page-22-0) servers no response [88](#page-87-0) sizing information  $12$ slp.conf [47](#page-46-0) slptool [75](#page-74-0) slptool command options  $75$ slptool findattrs [76](#page-75-0) slptool findsrvs [77](#page-76-0) SMI-S Agent unable to communicate with client  $83$ SMI-S commands audit logging [42](#page-41-0) smis [53](#page-52-0) smis add [53](#page-52-0) smis addsecure command [54](#page-53-0) smis cimom [55](#page-54-0) smis cimserver [56](#page-55-0) smis class [57](#page-56-0) smis config show [58](#page-57-0) smis crp  $60$ smis crsp [61](#page-60-0)

smis delete [63](#page-62-0) smis disks [64](#page-63-0) smis exports  $65$ smis initiators [66](#page-65-0) smis licensed [67](#page-66-0) smis list [68](#page-67-0) smis luns [69](#page-68-0) smis namespaces command [70](#page-69-0) smis pools [71](#page-70-0) smis slpd [72](#page-71-0) smis version [73](#page-72-0) smis volumes [73](#page-72-0) Snapshot operations LUN clone split, not allowed during  $88$ software requirements  $14$ special characters in passwords [86](#page-85-0) specifying trace file size [41](#page-40-0) starting CIM server [25](#page-24-0), [91](#page-90-0) CIM server in Windows [91](#page-90-0) slowness [89](#page-88-0) SMI-S Agent [25](#page-24-0), [91](#page-90-0) SMI-S Agent in Windows [91](#page-90-0) stopping CIM server [25](#page-24-0), [91](#page-90-0) SMI-S Agent [25](#page-24-0), [91](#page-90-0) storage systems adding to CIMOM repository [20](#page-19-0), [27](#page-26-0) adding using nondefault HTTP port [84](#page-83-0) deleting from CIMOM repository [28](#page-27-0) listing of CIMOM repository [28](#page-27-0) verifying [21](#page-20-0) System Center 2012 allocating storage to host pools See SCVMM discovering SMI-S Agent See SCVMM Establishing an iSCSI session See SCVMM using See SCVMM

### **T**

trace files number of [41](#page-40-0) size [41](#page-40-0) trace settings specifying [39](#page-38-0) values [40](#page-39-0) troubleshooting adding ports to nondefault firewalls [83](#page-82-0) issues loading shared libraries [83](#page-82-0)

## **U**

## **V**

uninstalling SMI-S Agent from a Linux host [17](#page-16-0) from a Windows host [17](#page-16-0) upgrading SMI-S Agent [17](#page-16-0)

verifying storage system [21](#page-20-0)

IBM.

NA 210-05720\_A0 Printed in USA

GC52-1283-04

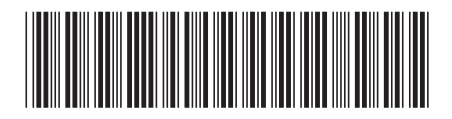